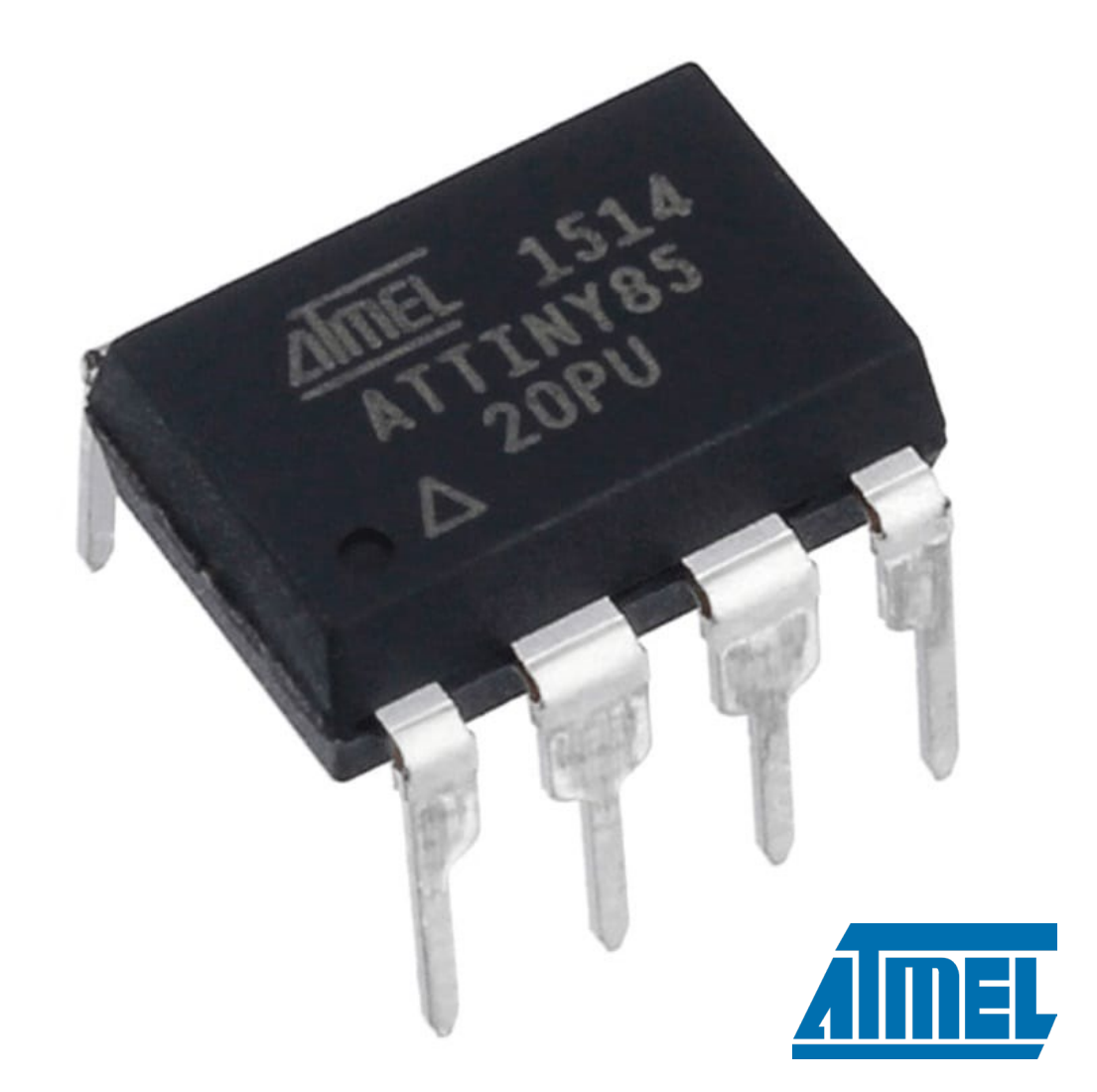

# ATTINY85

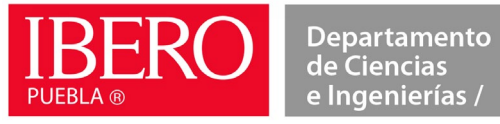

Instituto de Diseño e Innovación **Tecnológica** IDIT /

Huber Girón Nieto

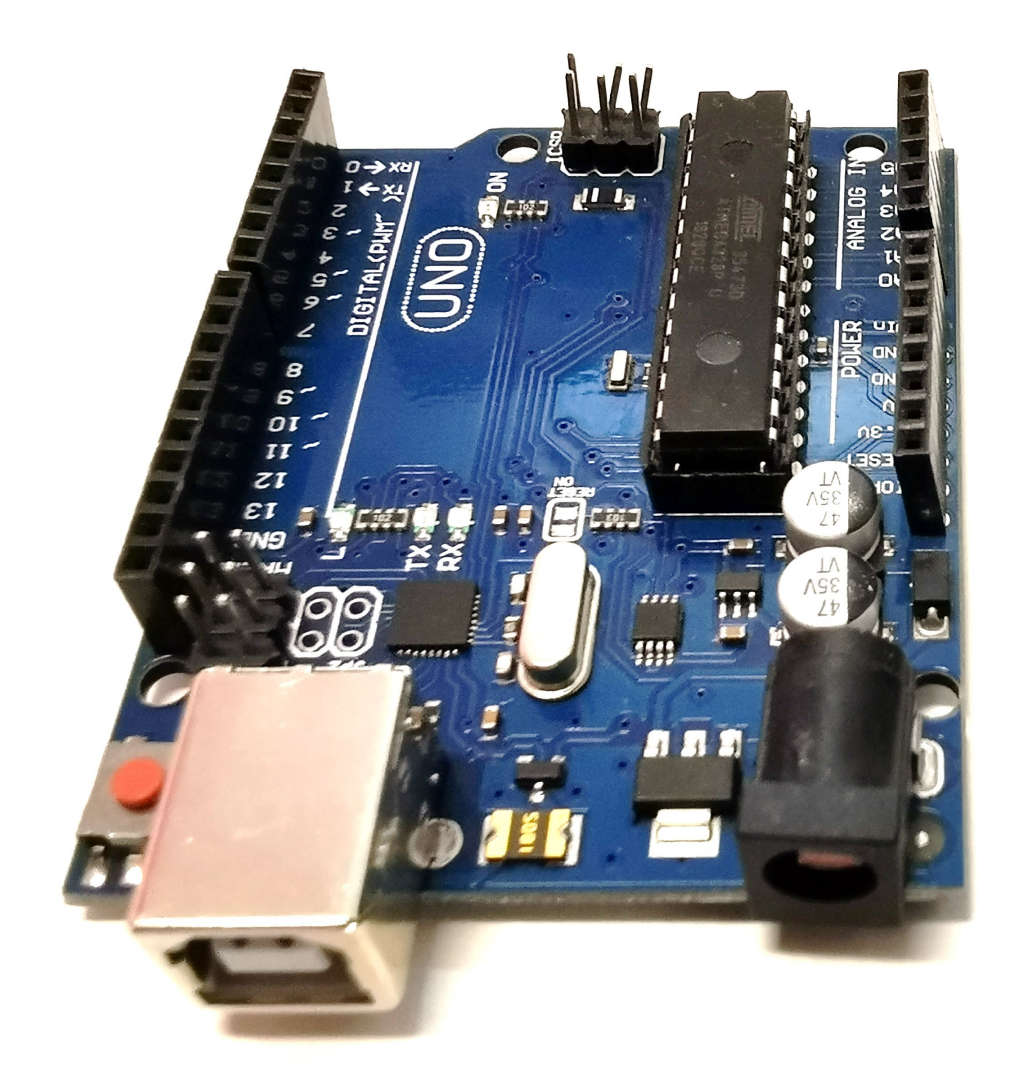

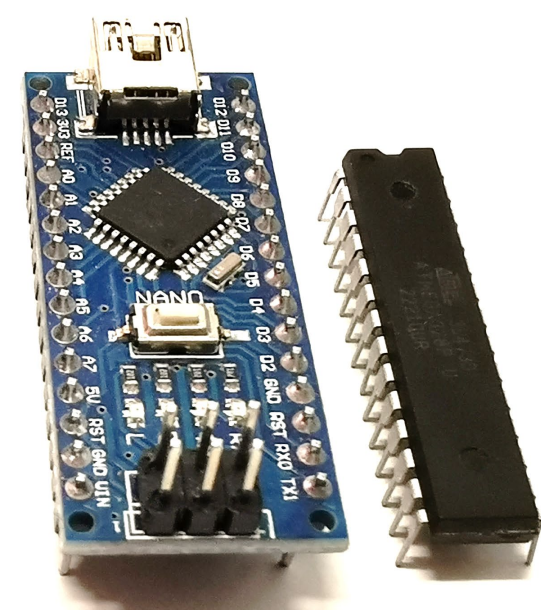

## **ATTMEGA328**

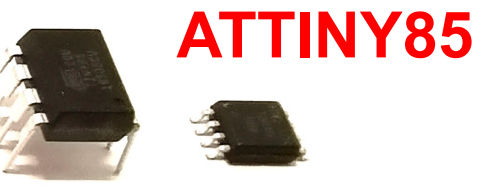

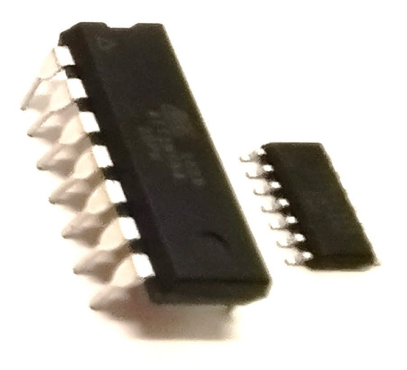

**ATTINY84**

## Atmel **Atmel 8-bit AVR Microcontroller with 2/4/8K Bytes In-System Programmable Flash**

## ATtiny25/V / ATtiny45/V / ATtiny85/V **Summary**

## **Features**

- High Performance, Low Power AVR® 8-Bit Microcontroller
- Advanced RISC Architecture
	- 120 Powerful Instructions Most Single Clock Cycle Execution
	- 32 x 8 General Purpose Working Registers
	- Fully Static Operation
- Non-volatile Program and Data Memories
	- -2/4/8K Bytes of In-System Programmable Program Memory Flash
		- Endurance: 10,000 Write/Erase Cycles
	- 128/256/512 Bytes In-System Programmable EEPROM
		- Endurance: 100,000 Write/Erase Cycles
	- 128/256/512 Bytes Internal SRAM
	- Programming Lock for Self-Programming Flash Program and EEPROM Data Security
- Peripheral Features
	- -8-bit Timer/Counter with Prescaler and Two PWM Channels
	- 8-bit High Speed Timer/Counter with Separate Prescaler
		- 2 High Frequency PWM Outputs with Separate Output Compare Registers
		- Programmable Dead Time Generator
	- USI-Universal Serial Interface with Start Condition Detector
	- $-$  10-bit ADC
		- 4 Single Ended Channels
		- 2 Differential ADC Channel Pairs with Programmable Gain (1x, 20x)
		- Temperature Measurement
	- Programmable Watchdog Timer with Separate On-chip Oscillator
	- On-chip Analog Comparator
- Special Microcontroller Features
	- debugWIRE On-chip Debug System
	- In-System Programmable via SPI Port
	- External and Internal Interrupt Sources
	- Low Power Idle, ADC Noise Reduction, and Power-down Modes
	- Enhanced Power-on Reset Circuit
	- Programmable Brown-out Detection Circuit
	- Internal Calibrated Oscillator
- I/O and Packages
	- Six Programmable I/O Lines
	- 8-pin PDIP, 8-pin SOIC, 20-pad QFN/MLF, and 8-pin TSSOP (only ATtiny45/V)
- Operating Voltage
	- 1.8 5.5V for ATtiny25V/45V/85V
	- $-2.7 5.5V$  for ATtiny25/45/85
- Speed Grade
	- ATtiny25V/45V/85V: 0 4 MHz @ 1.8 5.5V, 0 10 MHz @ 2.7 5.5V
	- ATtiny25/45/85: 0 10 MHz @ 2.7 5.5V, 0 20 MHz @ 4.5 5.5V
- Industrial Temperature Range
- Low Power Consumption
	- Active Mode:
		- $\cdot$  1 MHz, 1.8V: 300 µA
	- Power-down Mode:
		- 0.1  $\mu$ A at 1.8V

### 1. Pin Configurations

Pinout ATtiny25/45/85 Figure 1-1.

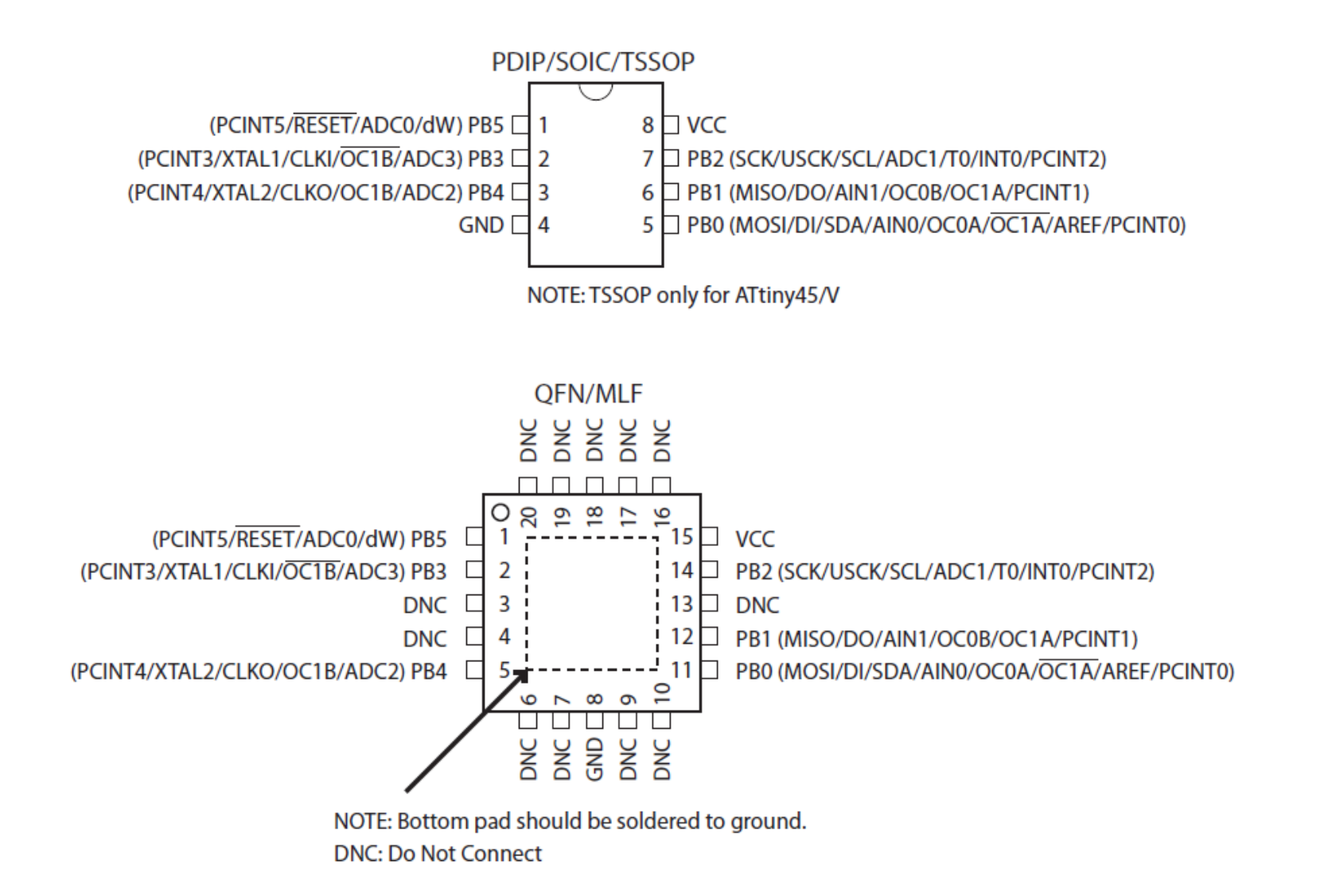

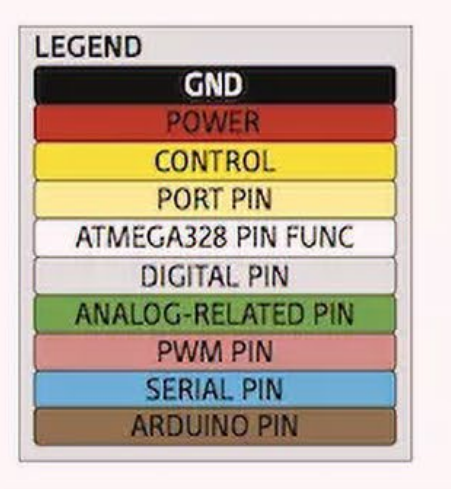

Using Arduino as ICSP Programmer for ATTiny45/85

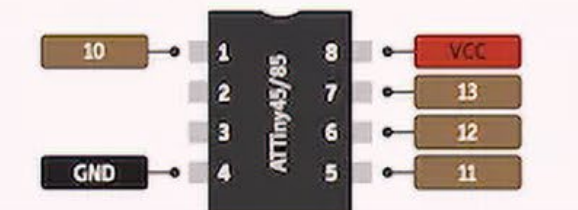

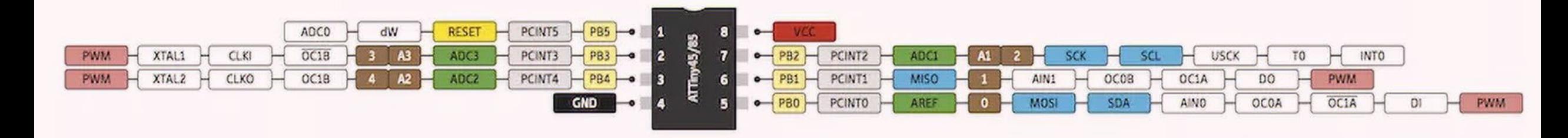

# 1. Instalar librería de Attiny

[http://drazzy.com/package\\_drazzy.com\\_index.json](http://drazzy.com/package_drazzy.com_index.json) Opción 1

o

[https://raw.githubusercontent.com/damellis/attiny/ide-1.6.x](https://raw.githubusercontent.com/damellis/attiny/ide-1.6.x-boards-manager/package_damellis_attiny_index.json)[boards-manager/package\\_damellis\\_attiny\\_index.json](https://raw.githubusercontent.com/damellis/attiny/ide-1.6.x-boards-manager/package_damellis_attiny_index.json) Opción 2

#### <sup>oo</sup> sketch\_sep4a | Arduino IDE 2.2.1

File

 $\mathbb N$ 

 $\overline{\mathsf{S}}$ 

S -S

D

 $\circledR$ 

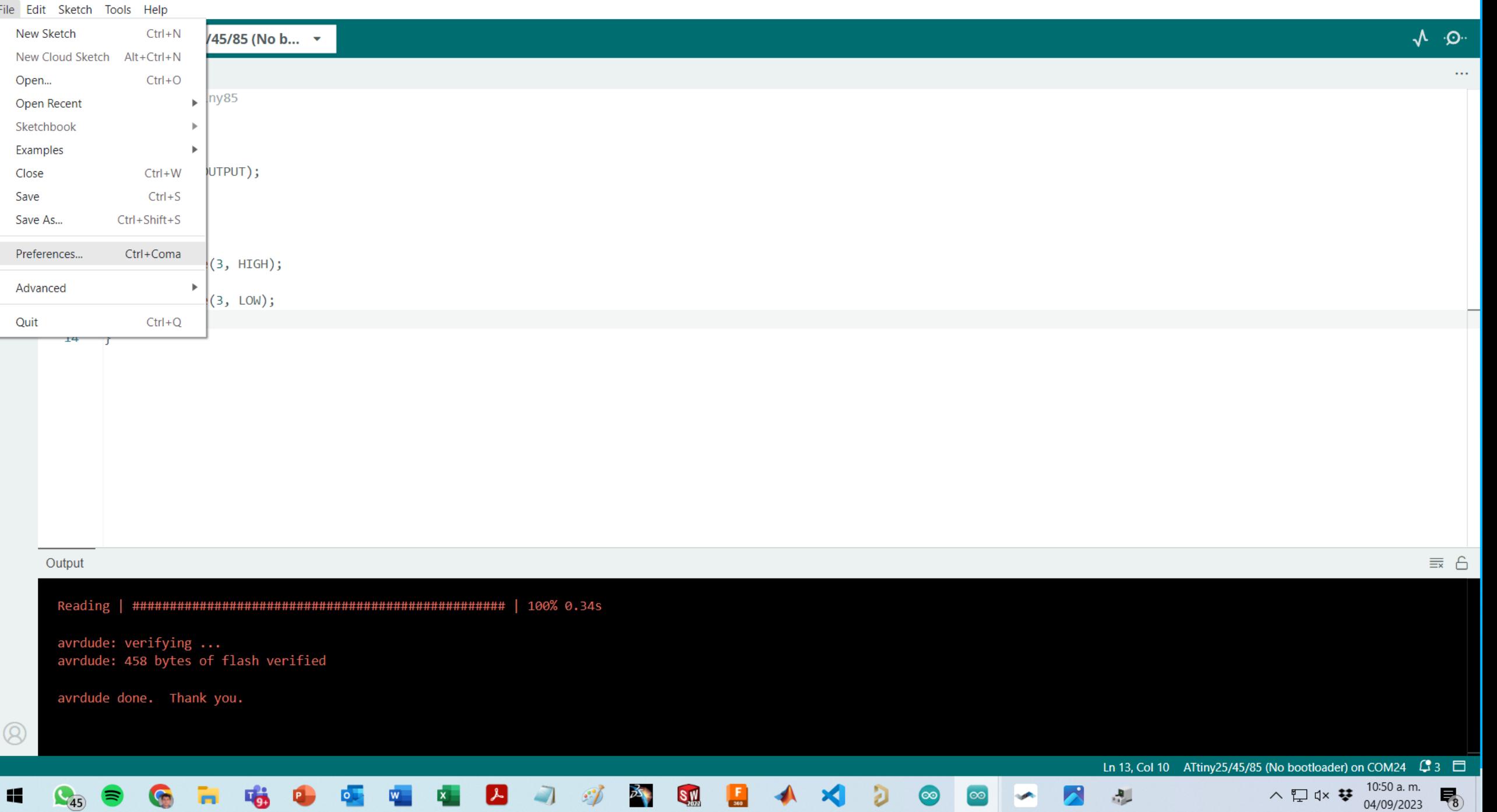

File Edit Sketch Tools Help

 $\rightarrow$ 

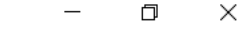

### $\Lambda$  .  $\Omega$ .

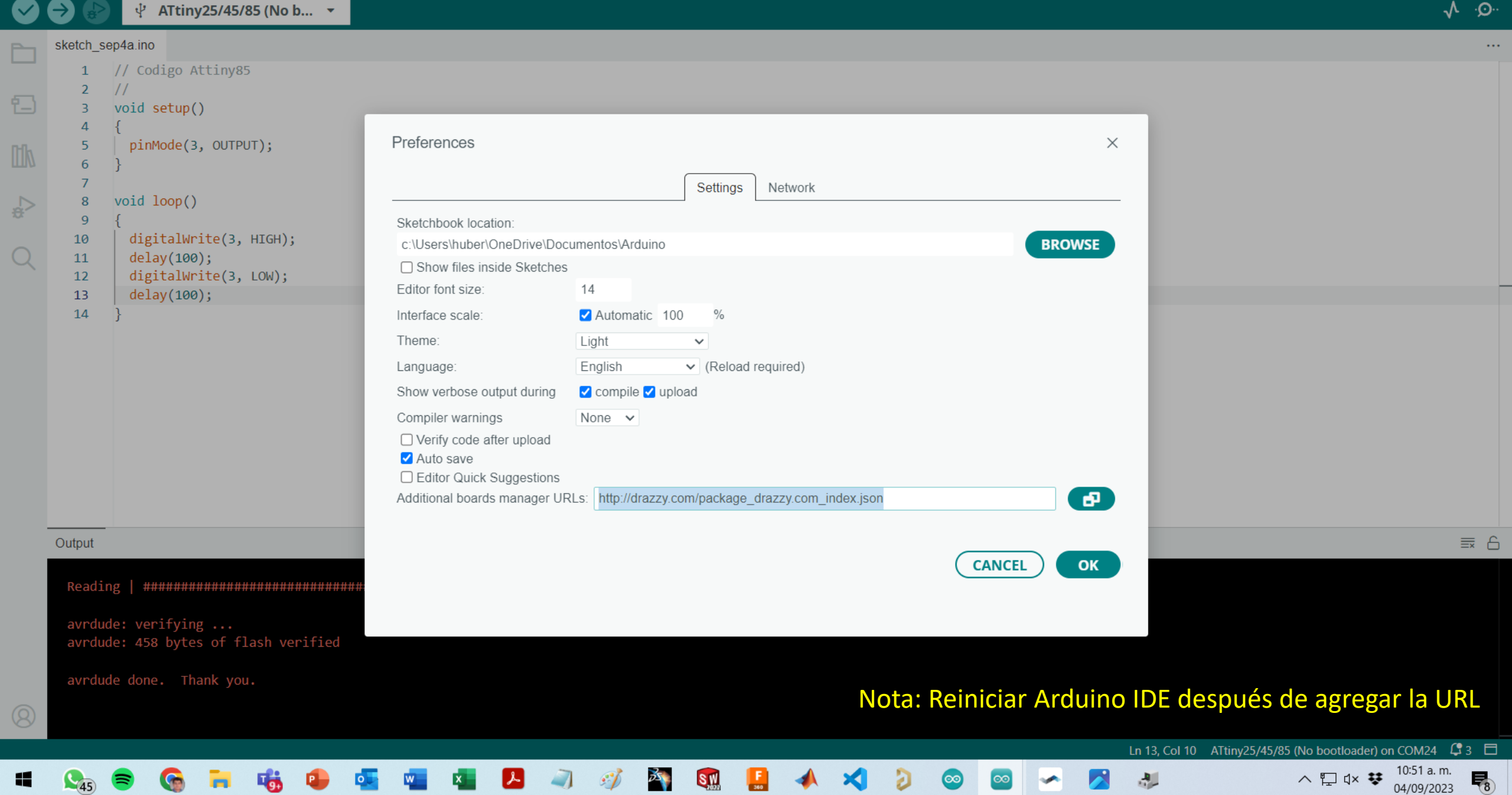

 $\circledcirc$ 

### File Edit Sketch Tools Help

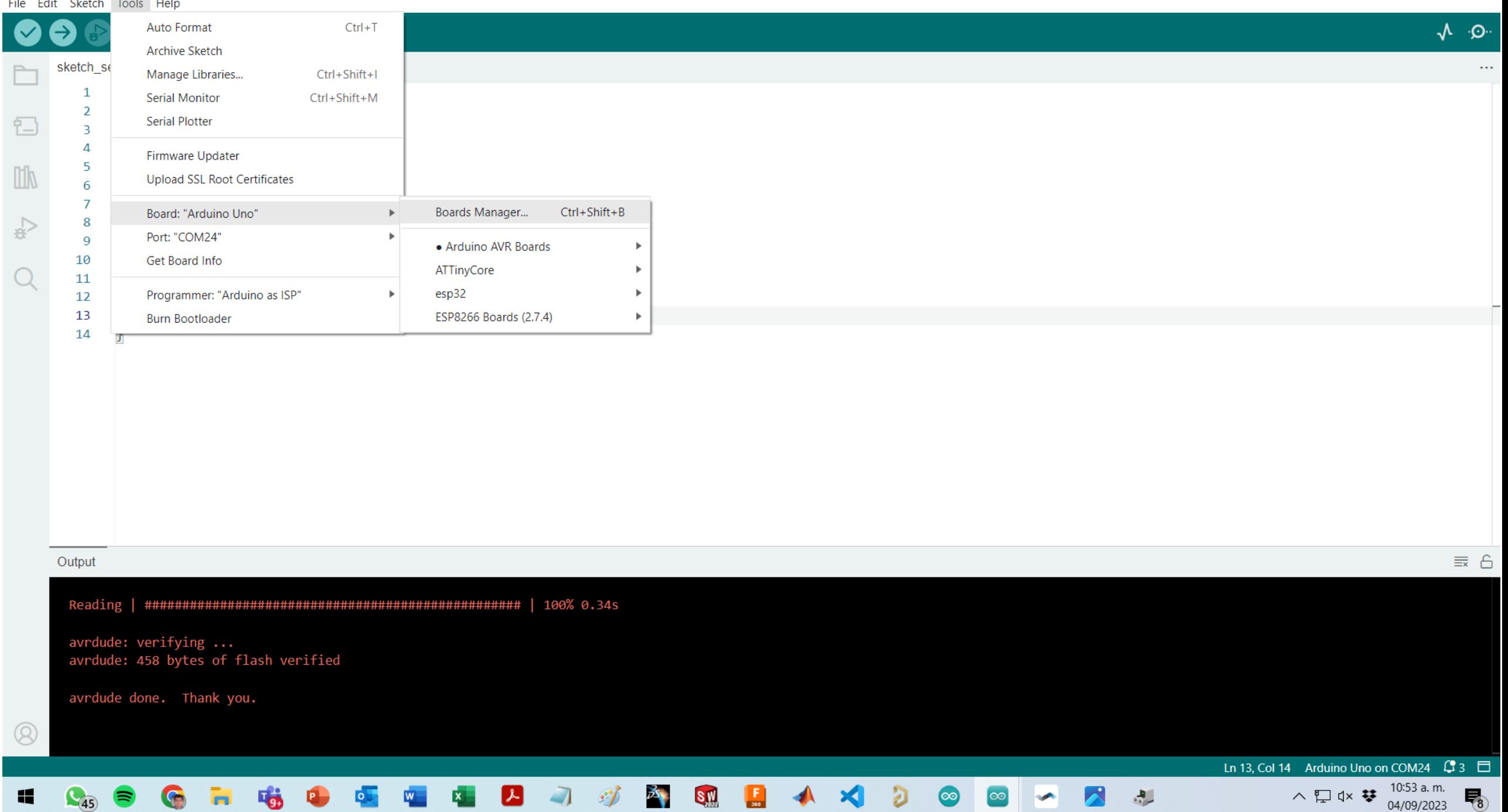

#### <sup>◎</sup> sketch\_sep4a | Arduino IDE 2.2.1

#### File Edit Sketch Tools Help

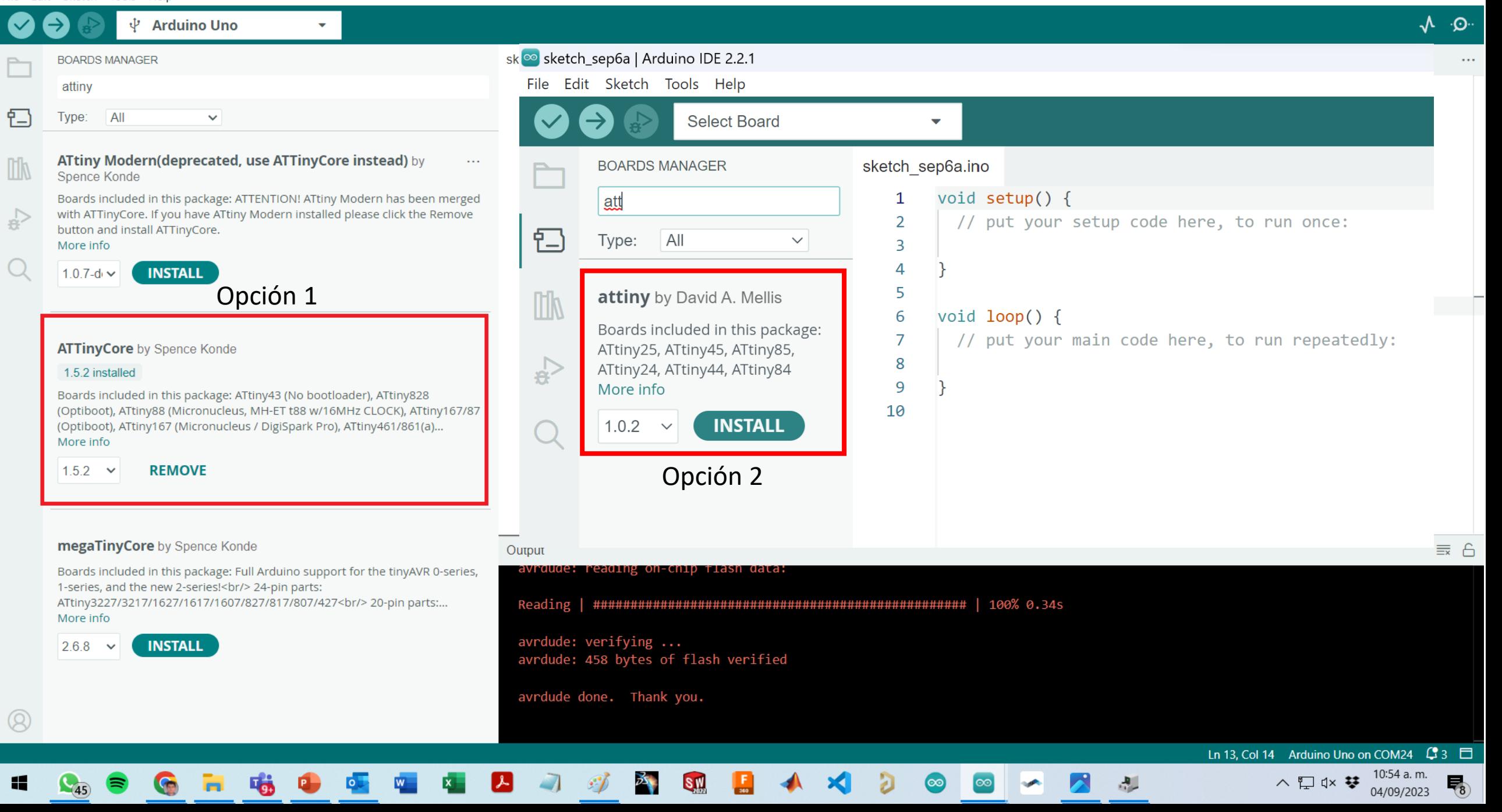

# 2. Arduino as ISP

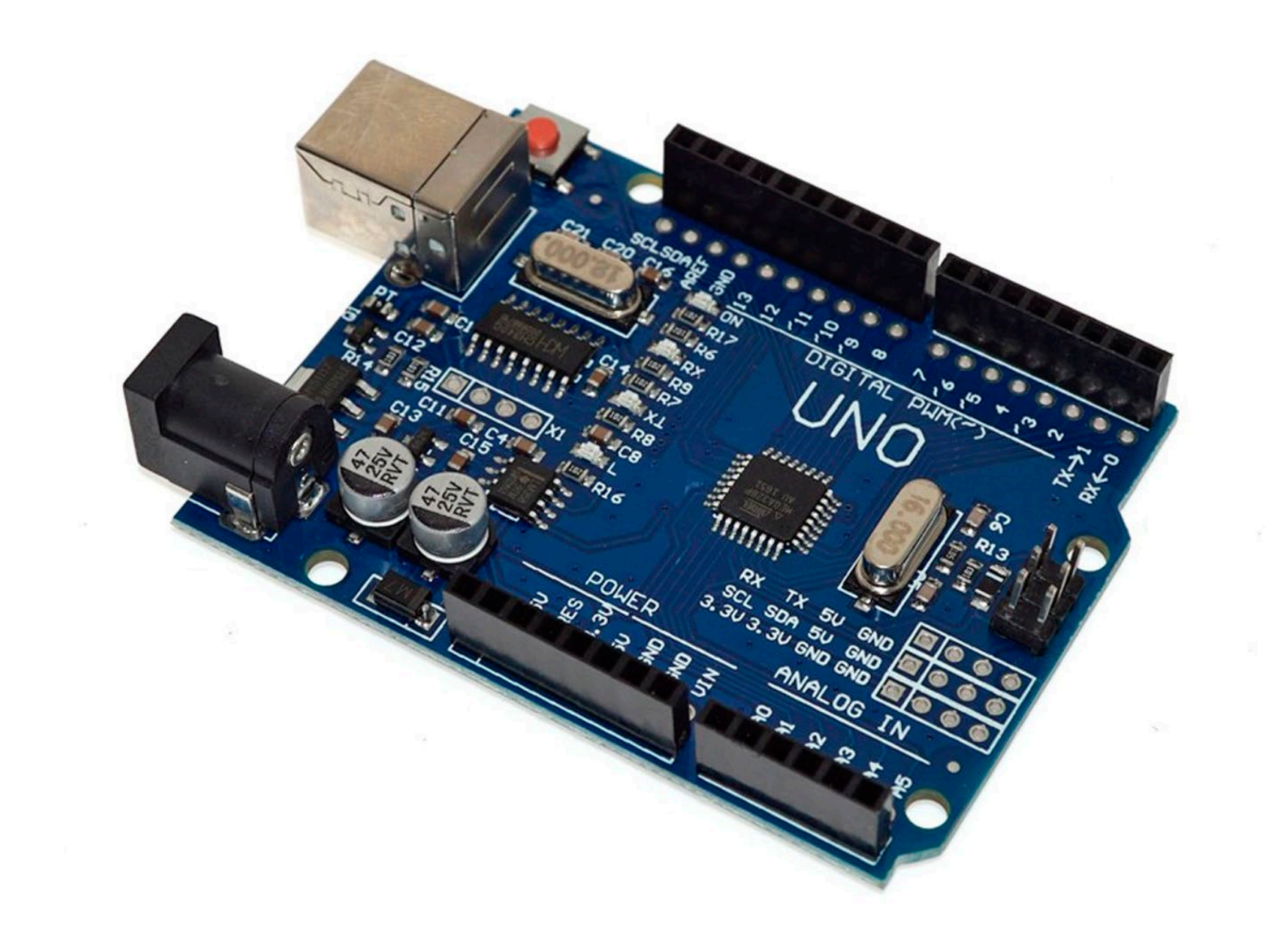

#### ArduinoISP | Arduino IDE 2.2.1

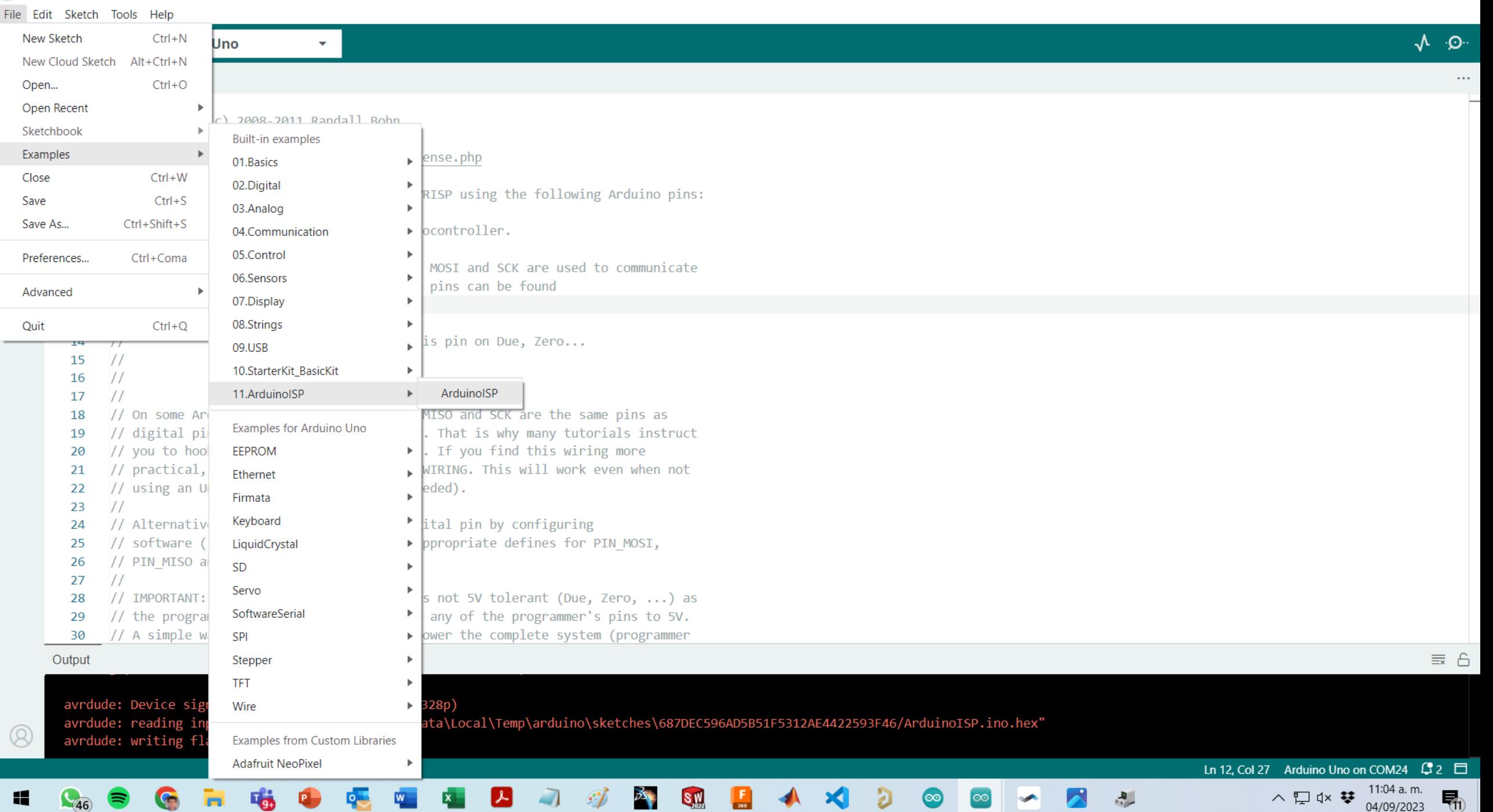

#### File Edit Sketch Tools Help

ArduinolSP.ino

 $\mathbf{1}$ 

 $\overline{2}$ 

3

4

 $5<sup>1</sup>$ 

8

 $\overline{9}$ 

10

 $\frac{1}{2}$ 

 $\frac{1}{2}$ 

 $7$  //

日

 $\mathbb{U}$ 

 $\Rightarrow$ 

 $\Psi$  Arduino Uno

// ArduinoISP

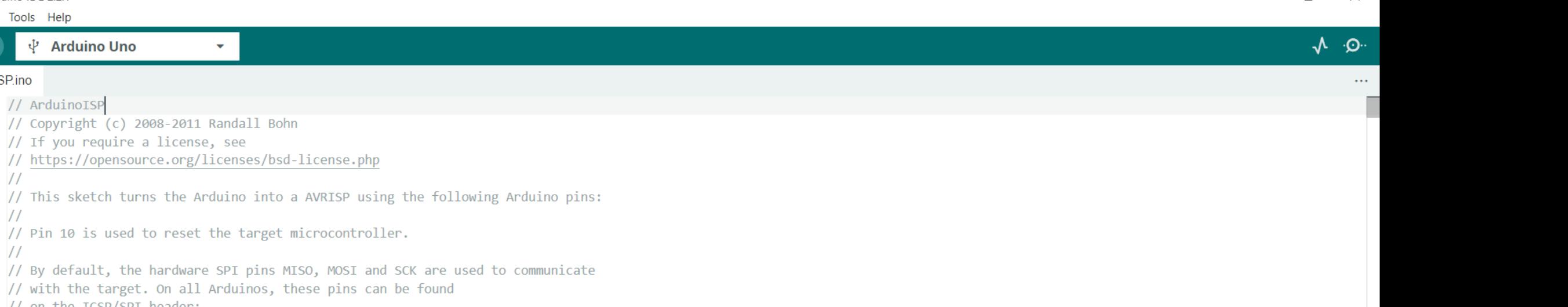

// with the target. On all Arduinos, these pins can be found 11 // on the ICSP/SPI header:  $12$  $\frac{1}{2}$  $13$ 

// Pin 10 is used to reset the target microcontroller.

 $\bullet$ 

MISO<sup>°</sup>. . 5V (!) Avoid this pin on Due, Zero...  $\frac{1}{2}$ 14 15

// By default, the hardware SPI pins MISO, MOSI and SCK are used

 $\frac{1}{2}$ SCK . . MOSI  $\frac{1}{2}$  $\cdot$  . GND

// Copyright (c) 2008-2011 Randall Bohn

// https://opensource.org/licenses/bsd-license.php

// If you require a license, see

- 16  $\frac{1}{2}$ 17
- // On some Arduinos (Uno,...), pins MOSI, MISO and SCK are the same pins as 18
- // digital pin 11, 12 and 13, respectively. That is why many tutorials instruct 19
- // you to hook up the target to these pins. If you find this wiring more 20
- // practical, have a define USE OLD STYLE WIRING. This will work even when not 21
- // using an Uno. (On an Uno this is not needed). 22
- 23  $\frac{1}{2}$
- // Alternatively you can use any other digital pin by configuring 24
- // software ('BitBanged') SPI and having appropriate defines for PIN MOSI, 25
- // PIN MISO and PIN SCK. 26
- $\frac{1}{2}$ 27
- // IMPORTANT: When using an Arduino that is not 5V tolerant (Due, Zero, ...) as 28
- // the programmer, make sure to not expose any of the programmer's pins to 5V. 29
- // A simple way to accomplish this is to power the complete system (programmer 30

#### Output

avrdude: 4354 bytes of flash written

avrdude done. Thank you.

◎ ArduinoISP | Arduino IDE 2.2.1

 $\Box$ 

Ð

 $\Box$ 

 $\zeta$ 

 $\bigcirc$ 

File E

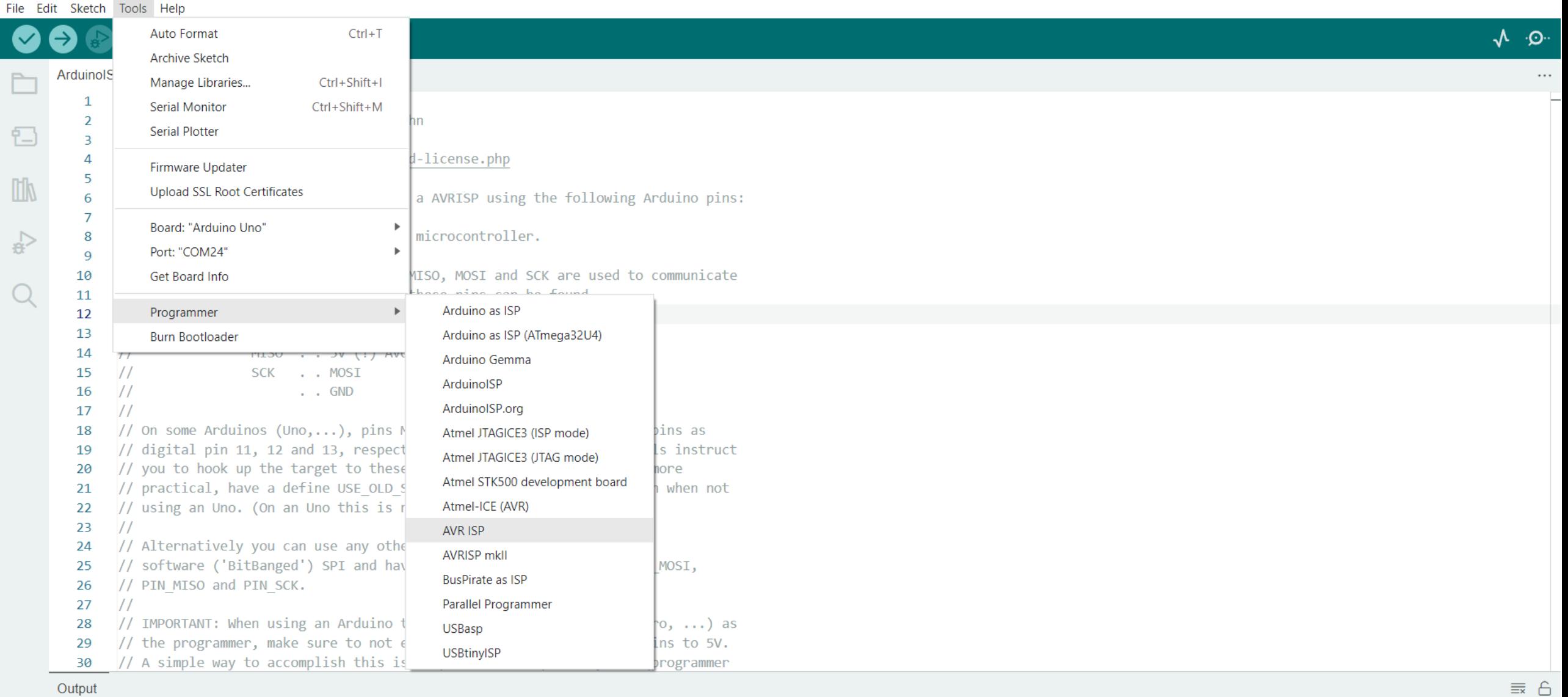

 $\frac{1}{2}$ 

 $\cdot$ 

SW

KI

#### Output

 $\sqrt{46}$ 

≋

 $\circledR$ 

к

avrdude: Device signature = 0x1e950f (probably m328p) avrdude: reading input file "C:\Users\huber\AppData\Local\Temp\arduino\sketches\687DEC596AD5B51F5312AE4422593F46/ArduinoISP.ino.hex"

 $\circ$   $\Box$ 

avrdude: writing flash (4354 bytes):

m

G

喵

Ln 12, Col 27 Arduino Uno on COM24  $\sqrt{3}$  2  $\Box$ 

魂

 $\infty$ 

 $\wedge \qquad \qquad \Box \qquad \downarrow \times \qquad \qquad \frac{11:10 \text{ a.m.}}{04/09/2023}$ 雨

# 3. Configurar Tarjeta Attiny

 $\bullet$ 

 $\Box$ 

 $\overline{\text{c}}$ 

 $\Box \!\! \Box$ 

 $\leq$ 

 $\alpha$ 

 $\circledR$ 

 $\bullet$ 

**PLE** 

 $\mathbf{w}$ 

 $\mathbf{x}$ 

 $\bm{\lambda}$ 

 $\Box$ 

#### File Edit Sketch Tools Help

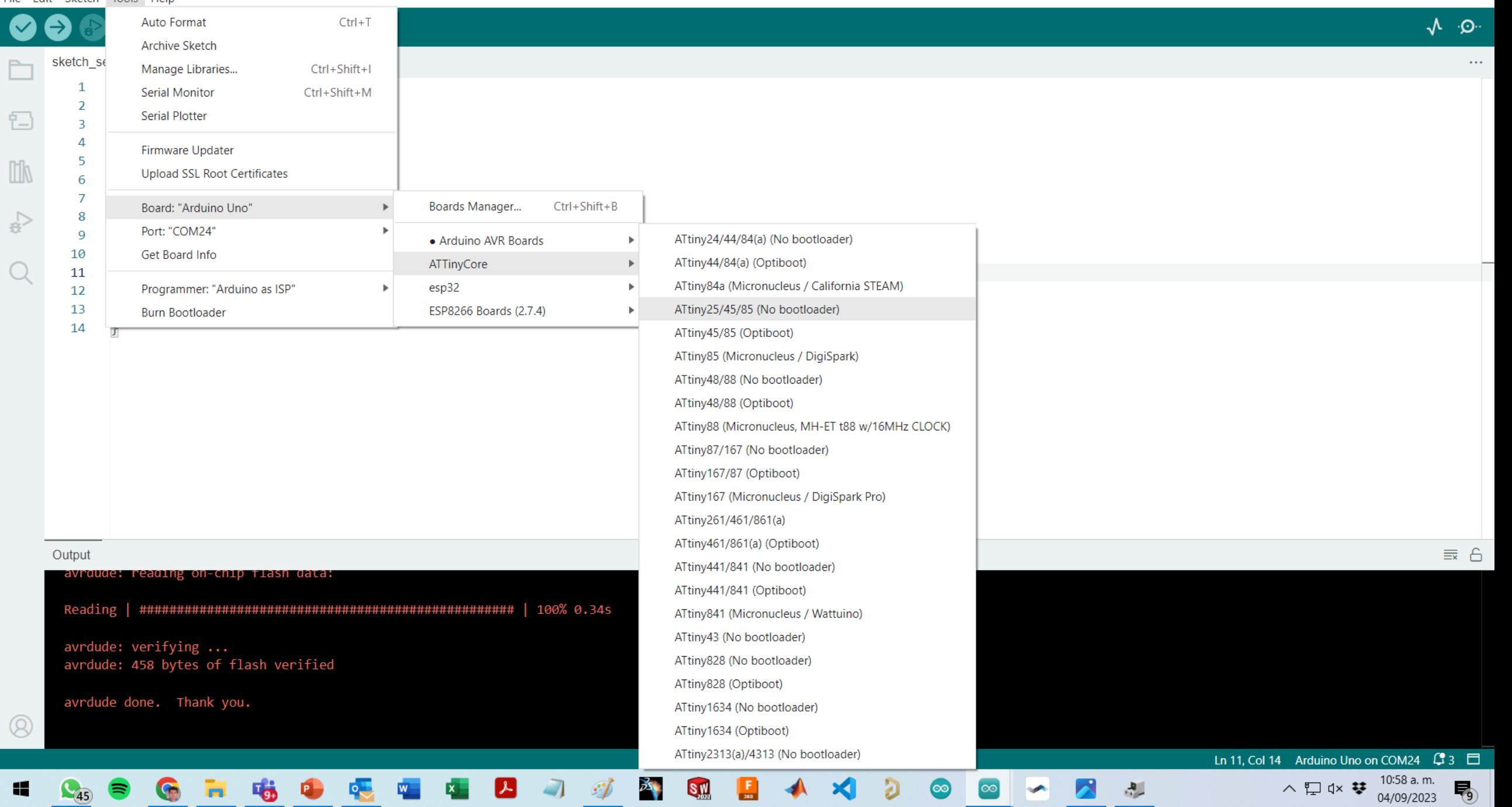

 $\left[\frac{\Gamma}{36}\right]$ 

 $\infty$ 

#### <sup>∞</sup> sketch\_sep4a | Arduino IDE 2.2.1

File Edit Sketch Tools Help

(V

ロ や<br>〇

 $\circledR$ 

 $\mathbf{H}^{\mathcal{A}}$ 

**C<sub>46</sub> S G H G** 

 $\bullet$ 

**QUE** 

 $W$ 

 $\overline{\mathbf{x}}$ 

 $\left[\mathcal{F}\right]$ 

 $\Box$ 

 $\mathcal{L}$ 

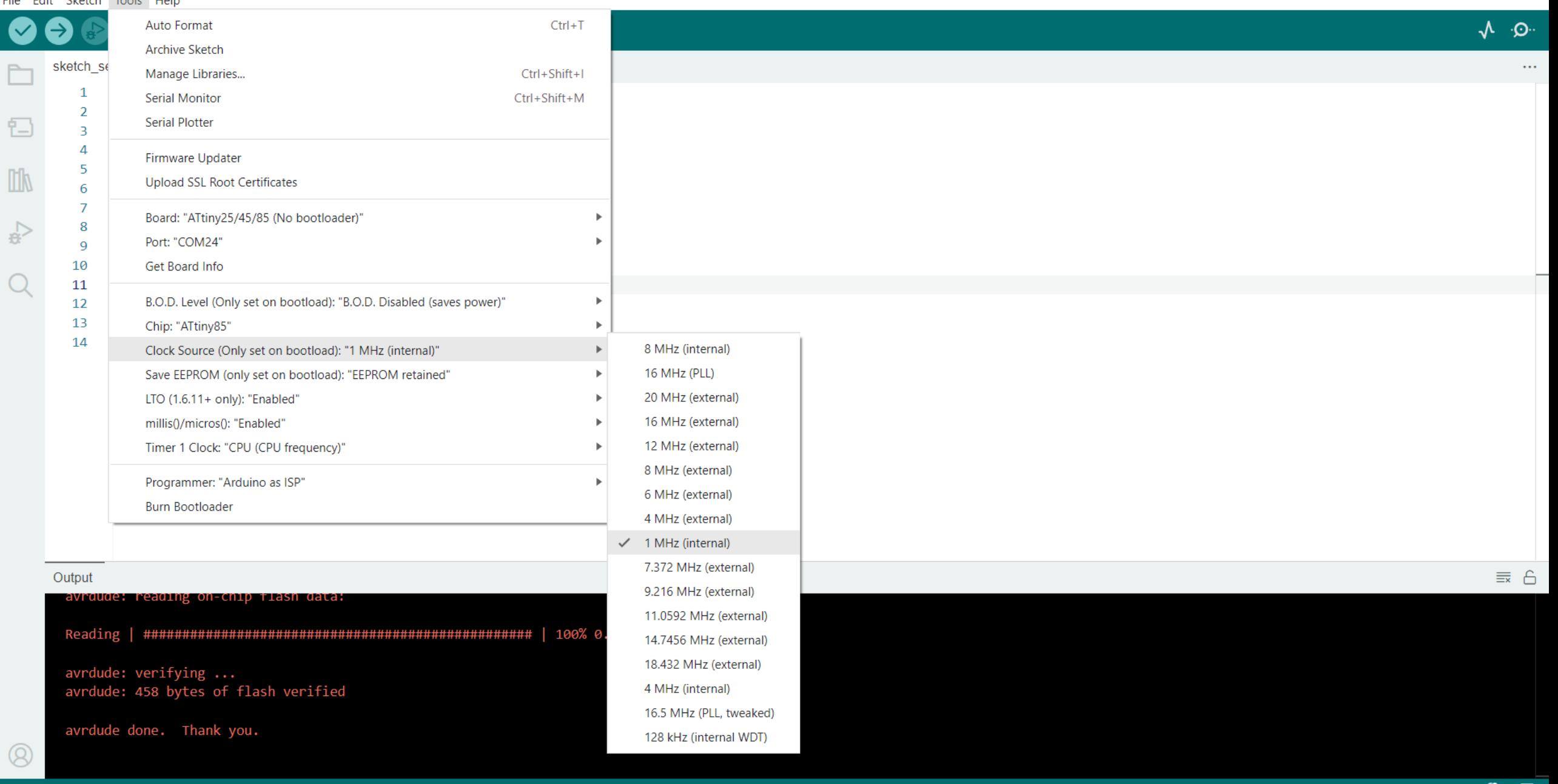

 $\blacktriangleleft$ 

ð

 $\bullet$ 

 $\circledcirc$ 

 $\triangleright$ 

 $\frac{\partial \mathbf{p}}{\partial \mathbf{p}}$ 

ist.

 $\frac{1}{2}$ 

 $S_{202}$ 

 $\left[\begin{array}{c} \blacksquare \ \blacksquare \end{array}\right]$ 

Ln 11, Col 14 ATtiny25/45/85 (No bootloader) on COM24  $\sqrt{3}$  3

へ口  $4 \times$  ₩  $\frac{11:00 \text{ a.m.}}{04/09/2023}$  –

File Edit Sketch Tools Help

(V

NG.

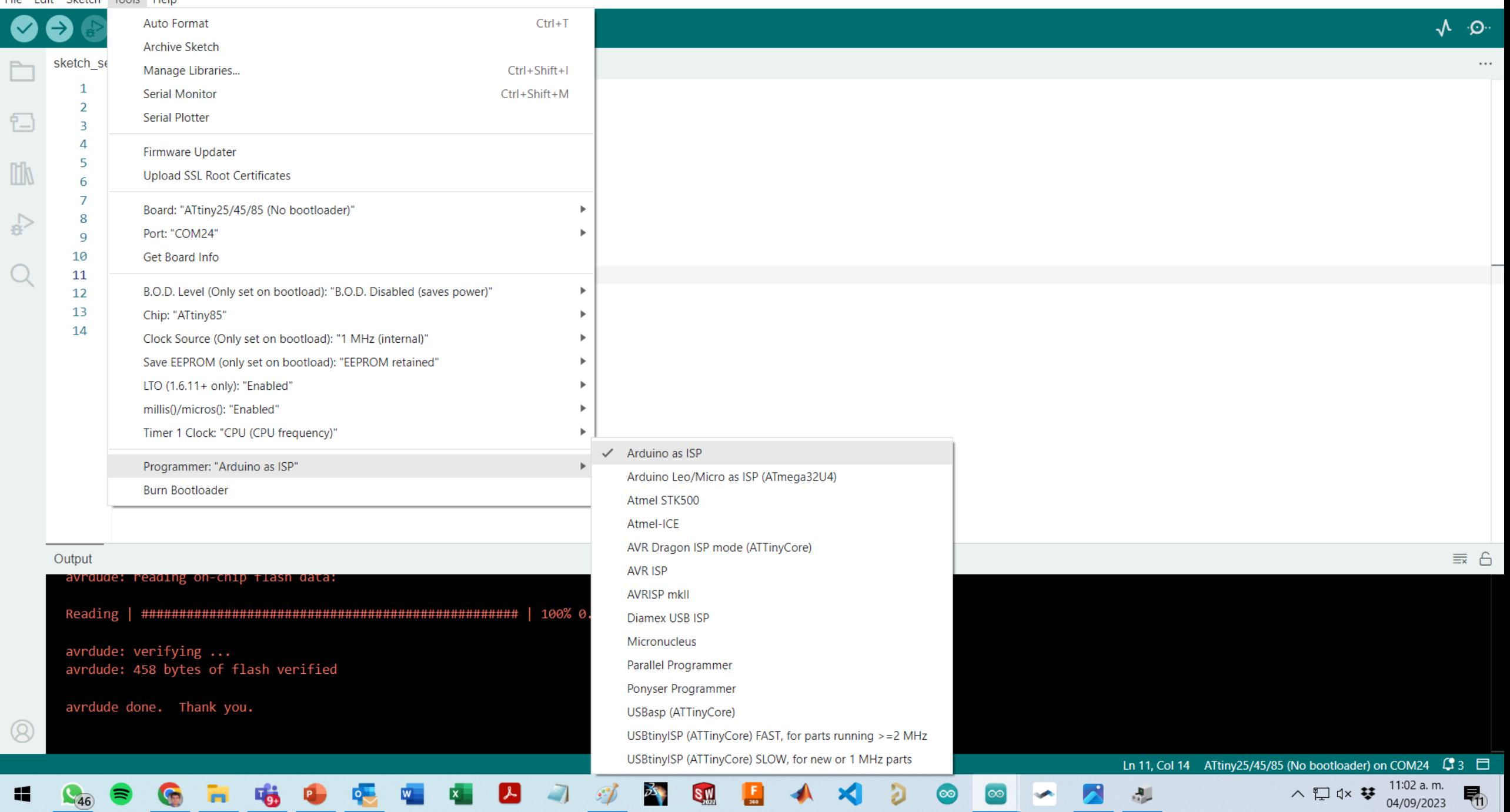

# 4. Quemar Bootloader

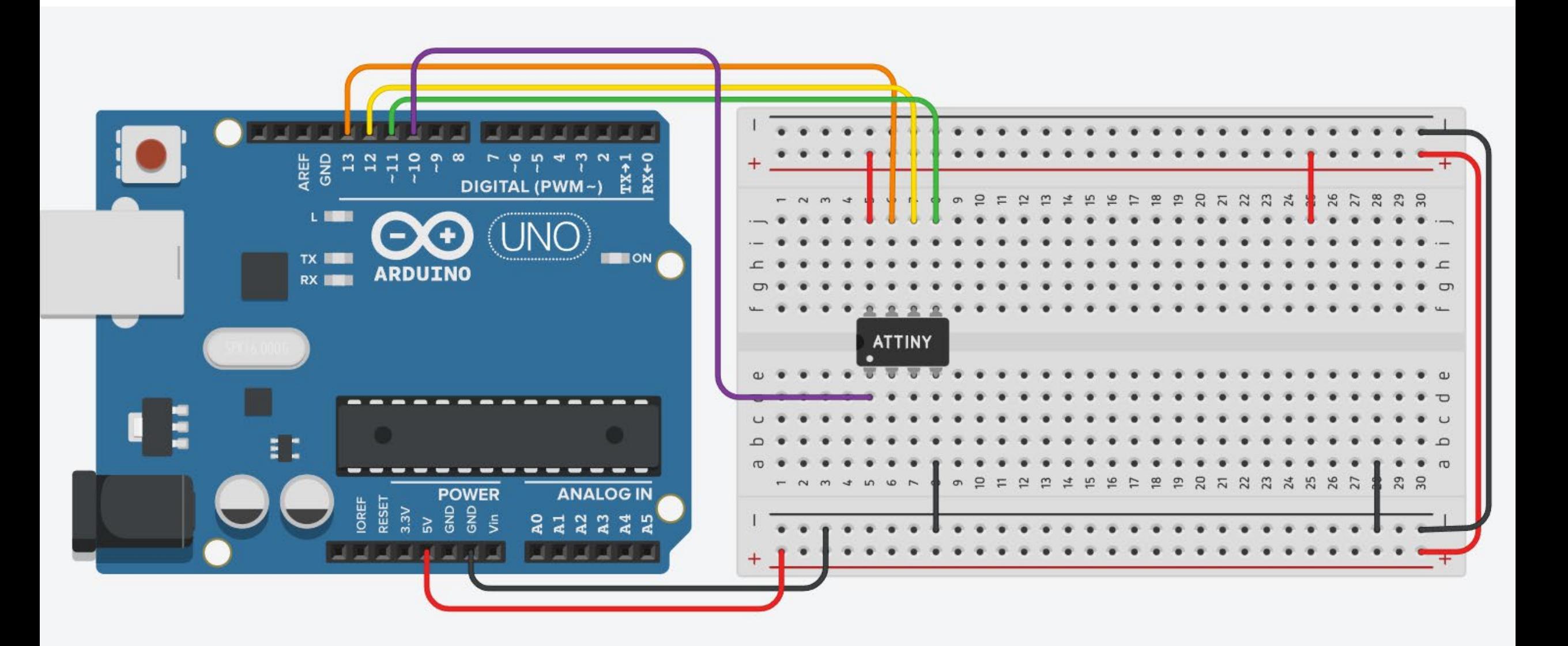

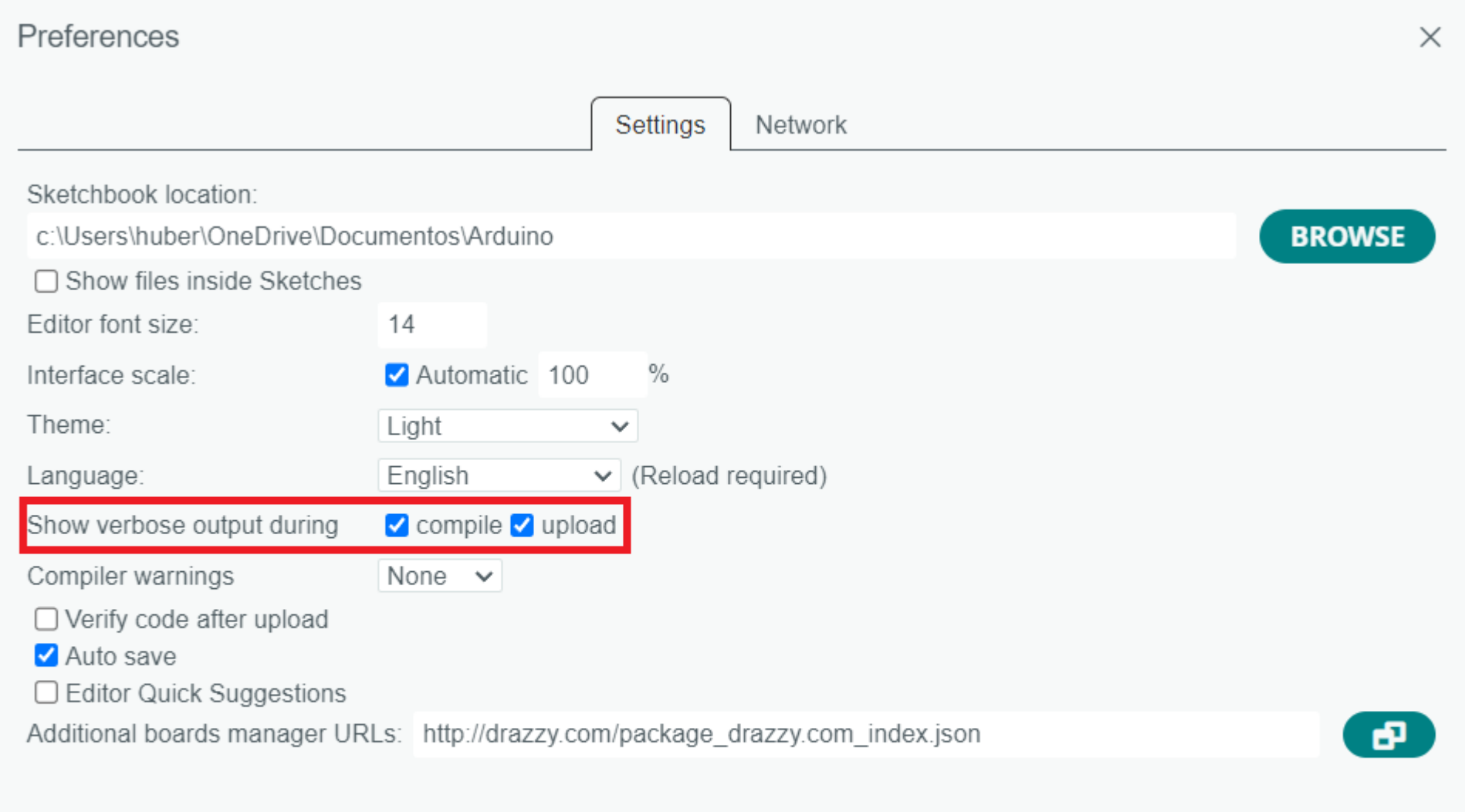

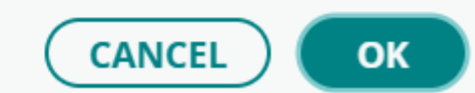

### Opción 1

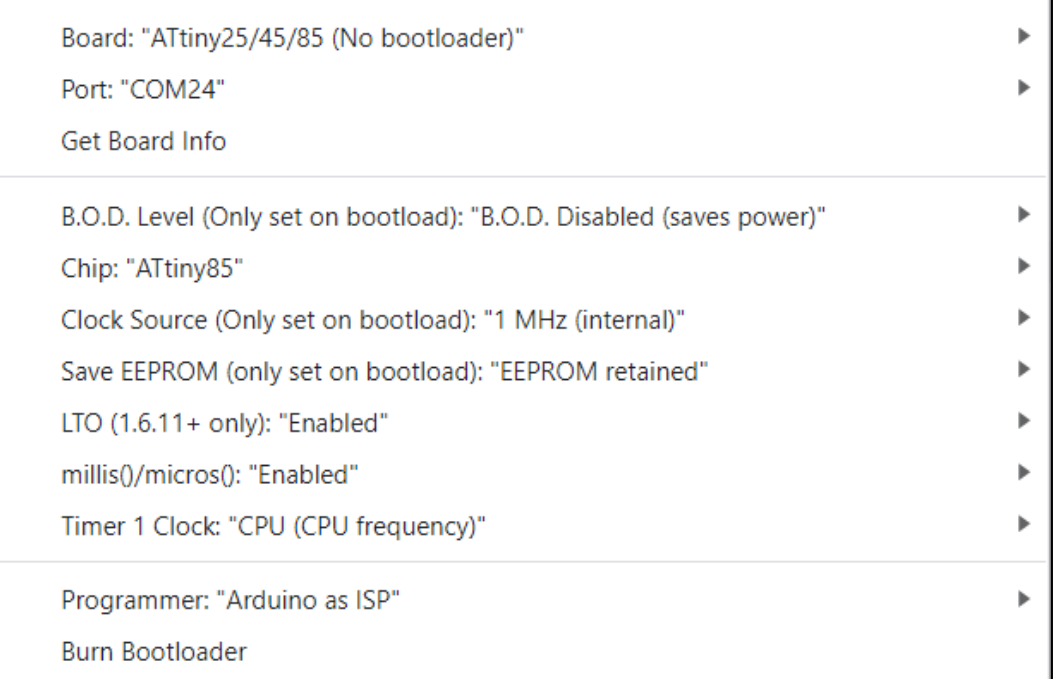

### Opción 2

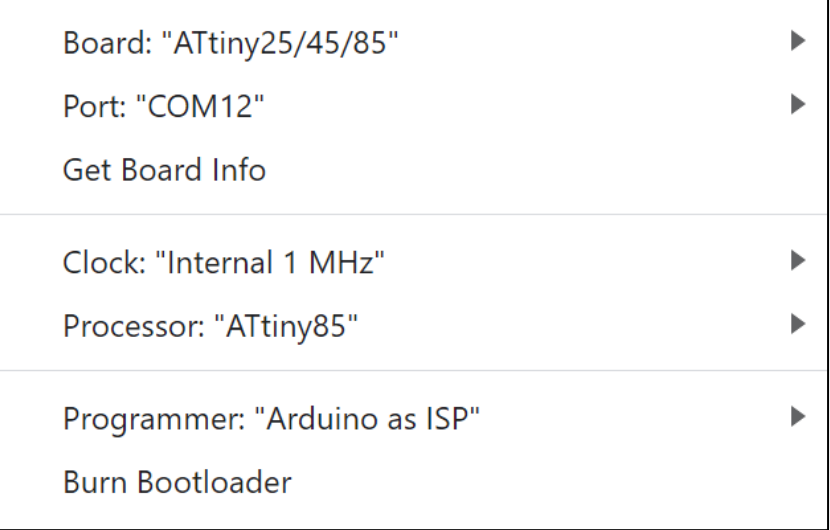

 $\sim$ 

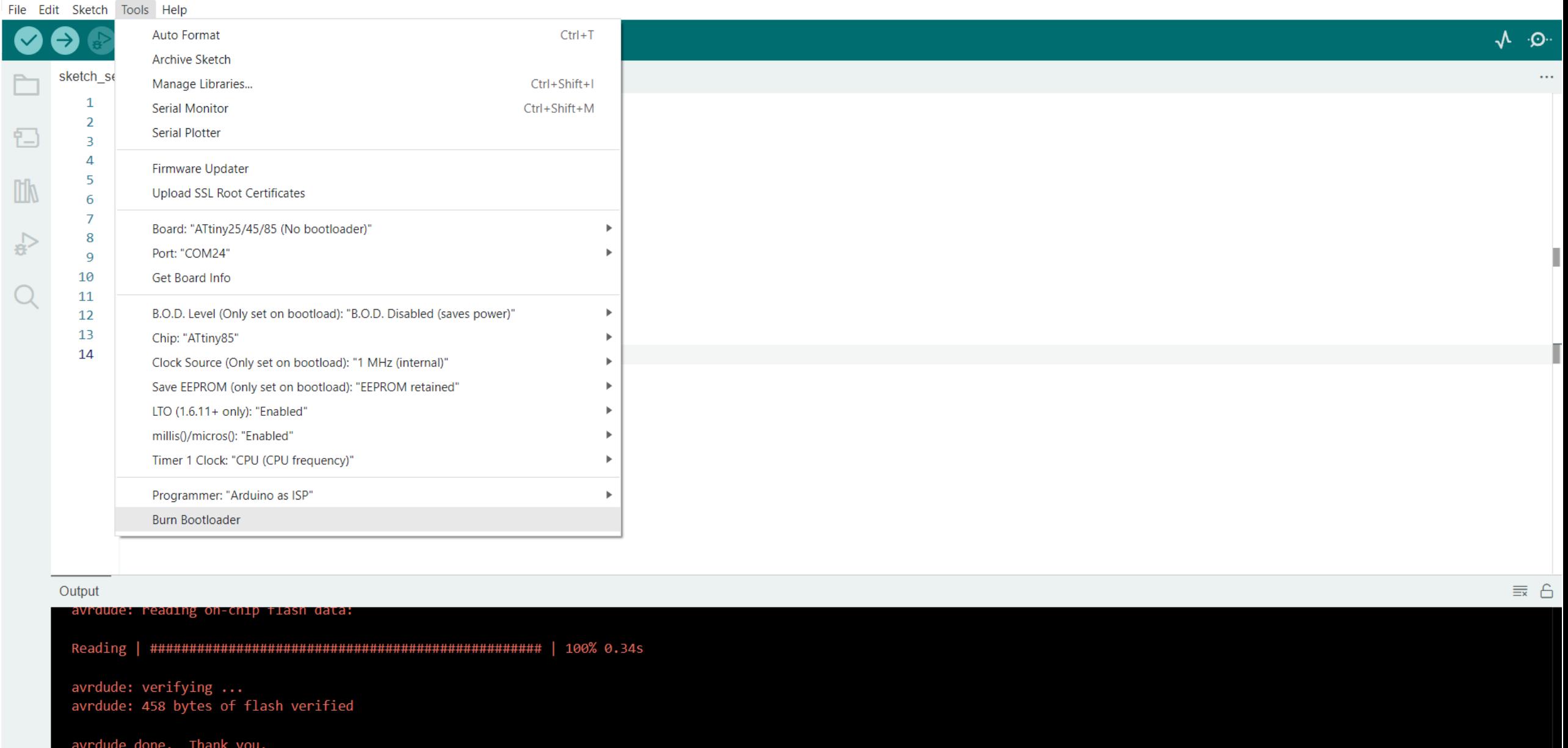

 $\blacktriangleleft$ 

 $\partial$ 

 $\bullet$ 

×

泓

 $\infty$ 

科

SM

 $\left| \begin{array}{c} \end{array} \right|$ 

 $\mathscr{E}$ 

 $\circledR$ 

 $\mathbf{f}$ 

 $\mathbf{C}_{46}$   $\mathbf{S}$   $\mathbf{G}$   $\mathbf{H}$ 

喻。

 $\bullet$ 

**QUE** 

 $\mathbf{w}$ 

**X** 

 $\vert \mathcal{L} \vert$ 

 $\Box$ 

Ln 14, Col 2 ATtiny25/45/85 (No bootloader) on COM24  $\sqrt{3}$  3

へ 口  $Q \times$  ♥  $\frac{11:25 \text{ a.m.}}{04/09/2023}$ 

 $F_3$ 

#### File Edit Sketch Tools Help

[  $\checkmark$ 

門

山<br>ぐ

 $\overline{Q}$ 

 $\circledR$ 

 $\Box$  $\times$  $\overline{\phantom{m}}$ 

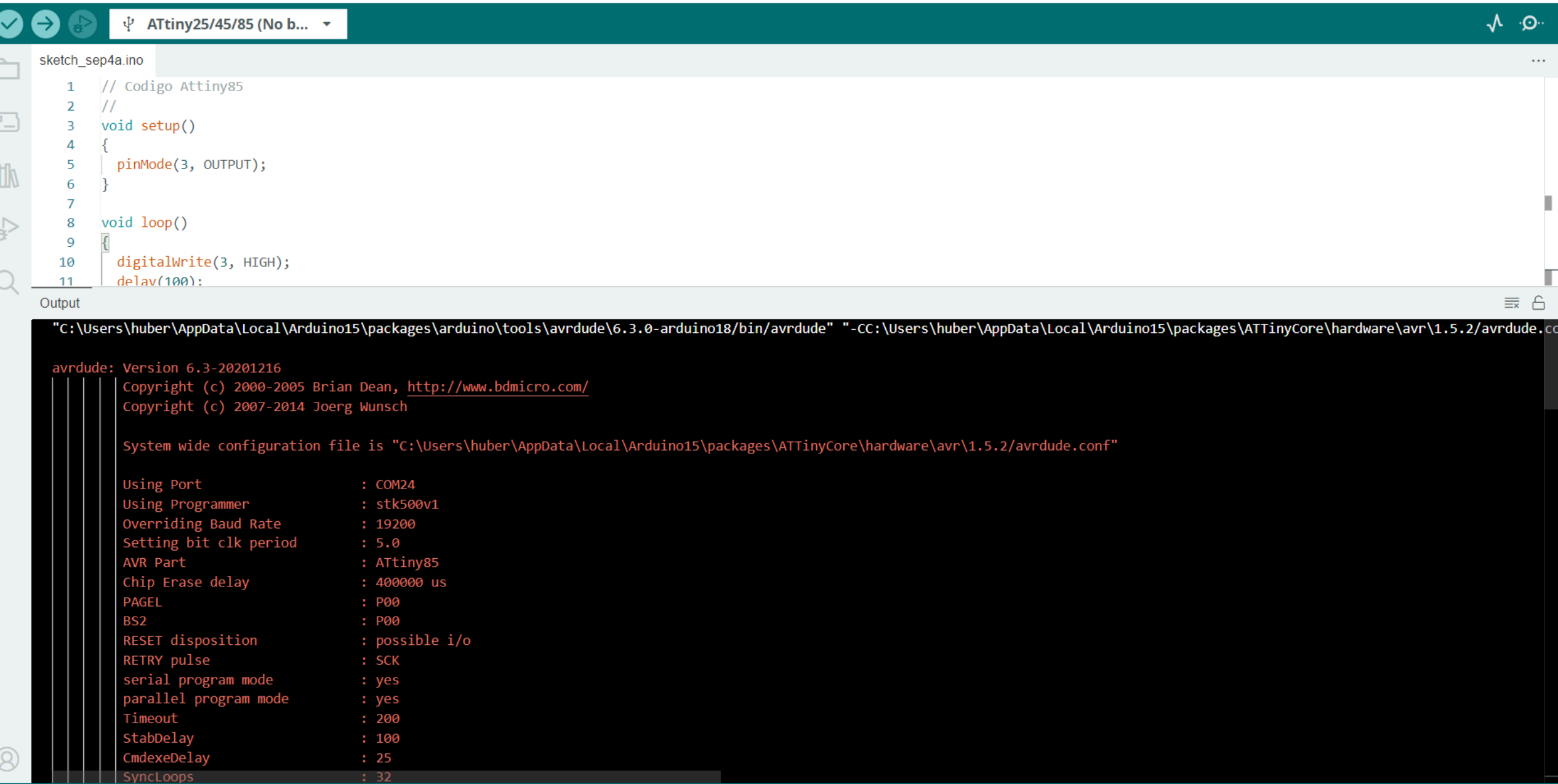

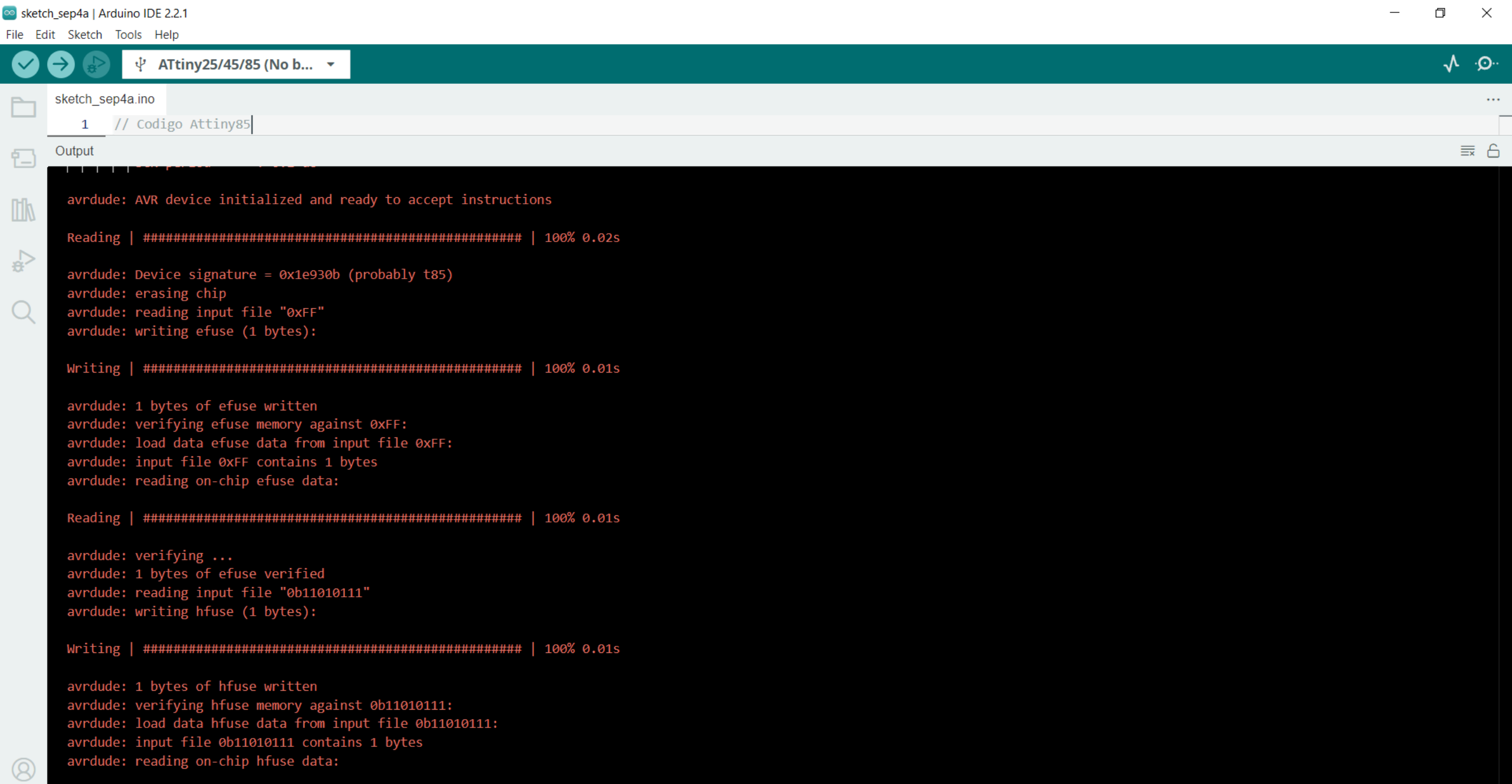

#### File Edit Sketch Tools Help

 $\Box$ 

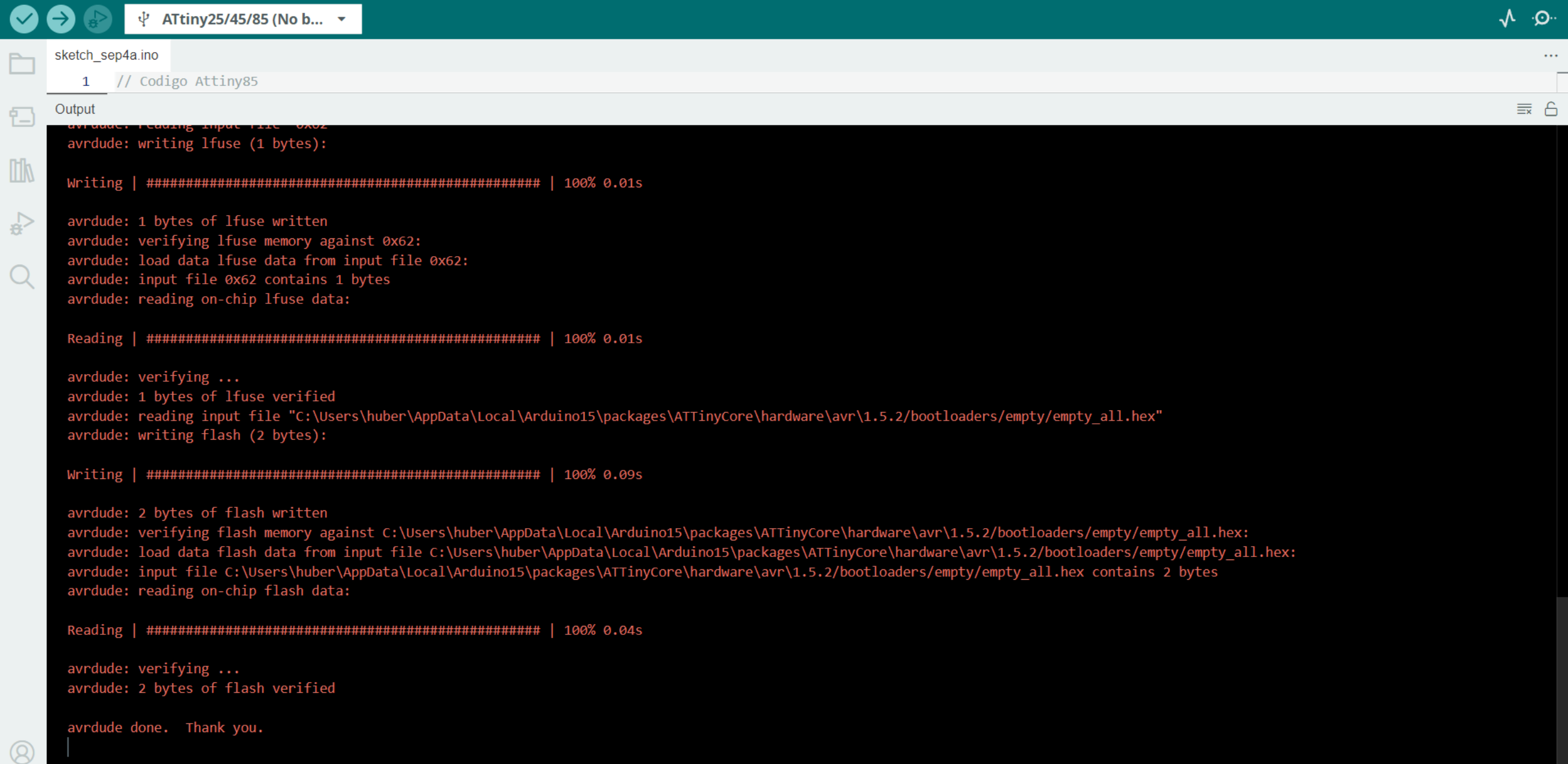

 $\Box$ 

 $-$ 

 $\mathsf{X}$ 

# 5. Probar Código de Ejemplo

Blink

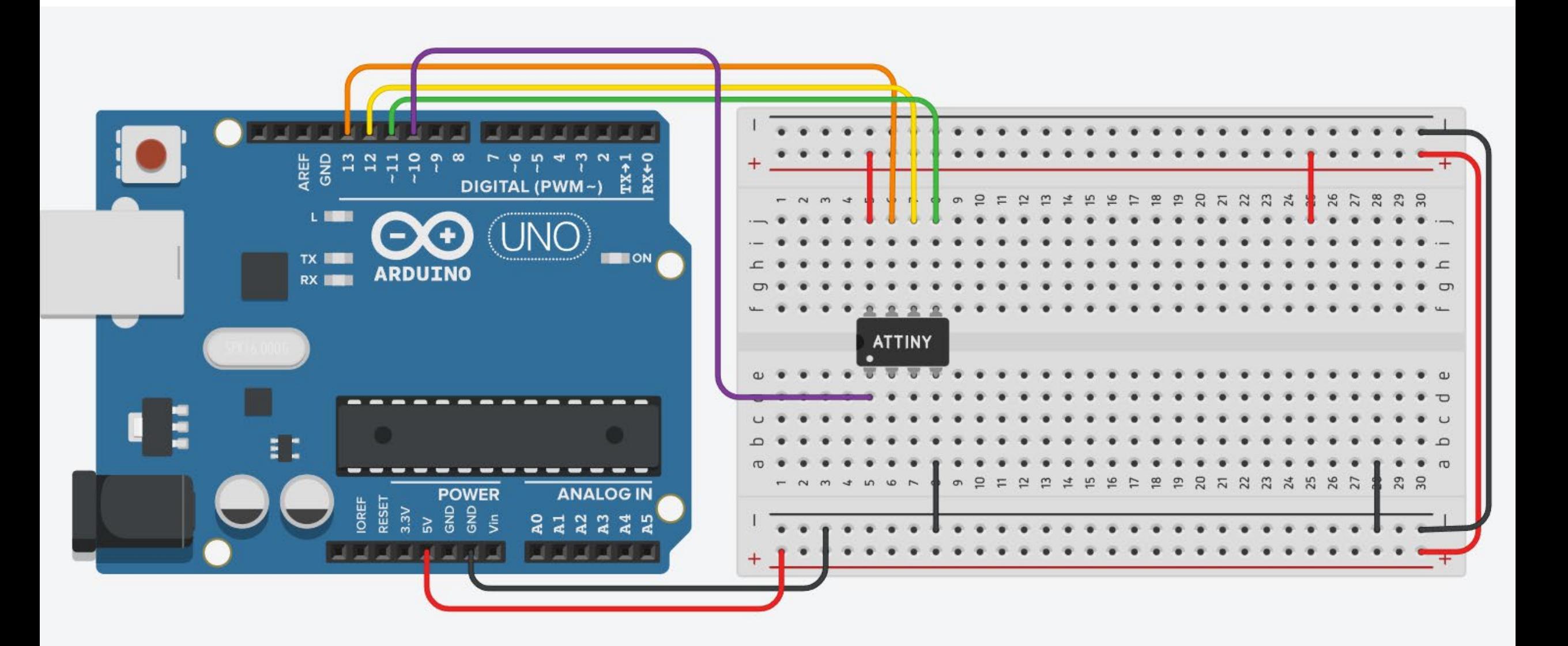

 $\times$ ⊗ sketch\_sep4a | Arduino IDE 2.2.1  $\Box$ File Edit Sketch Tools Help ↓ ATtiny25/45/85 (No b... ▼ ᠰ ⊹⊙⊹ sketch\_sep4a.ino ⊢  $\cdots$ // Codigo Attiny85  $\mathbf{1}$  $\frac{1}{2}$  $\overline{2}$ 包 void setup()  $\overline{3}$  $\overline{4}$ pinMode(3, OUTPUT); 5 **TIP** 6  $\overline{7}$  $\Leftrightarrow$ 8 void loop()  $\overline{9}$ digitalWrite(3, HIGH); 10 O  $delay(100);$ 11 digitalWrite(3, LOW); 12  $delay(100);$ 13 14 15 6 Output  $\equiv x$ avrdude: verifying ... avrdude: 2 bytes of flash verified avrdude done. Thank you.  $\circledR$ Ln 15, Col 1 ATtiny25/45/85 (No bootloader) on COM24  $\sqrt{3}$  3  $\Box$ 

File Edit Sketch Tools Help

(V

NG.

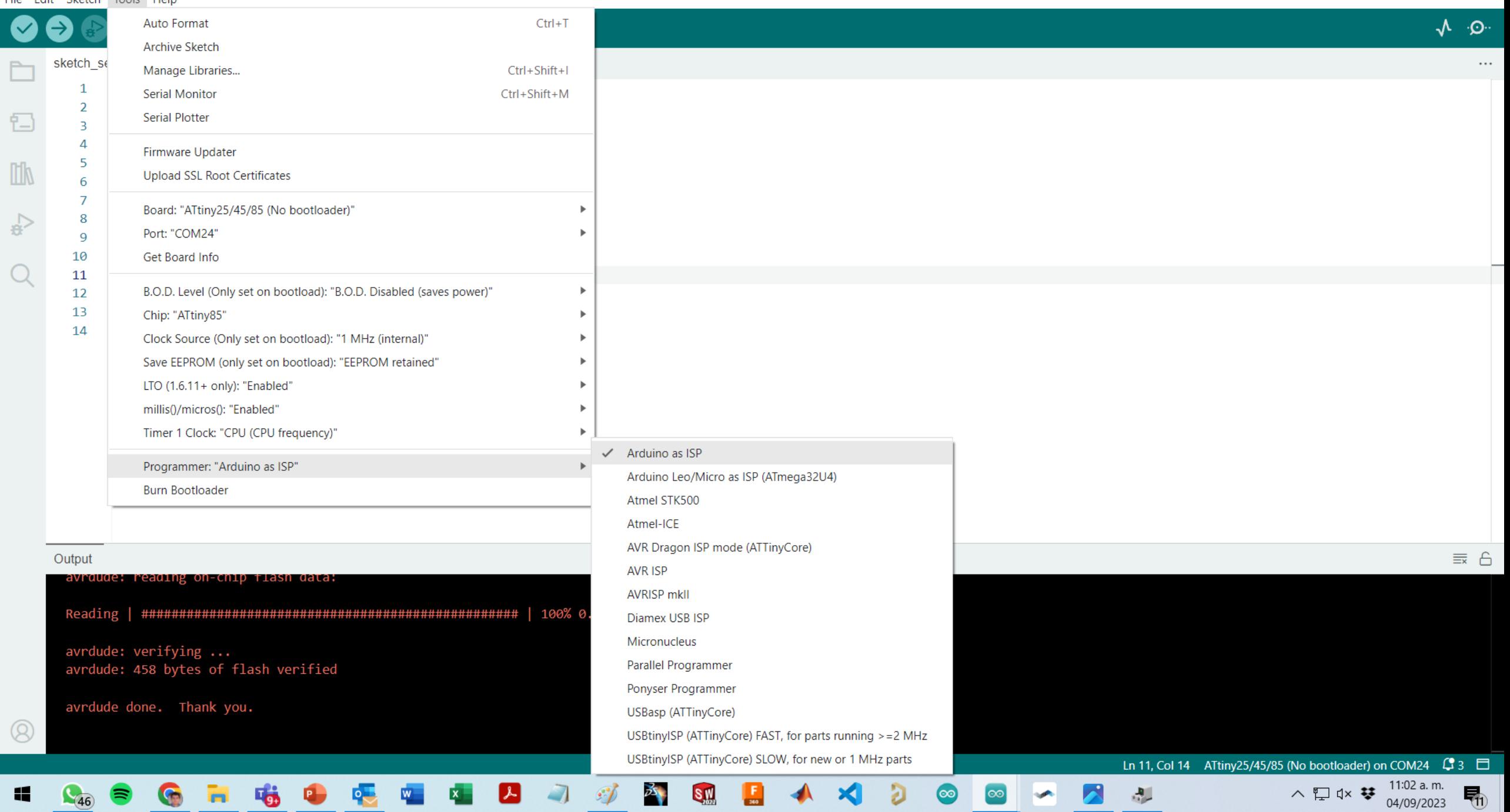

### Opción 1

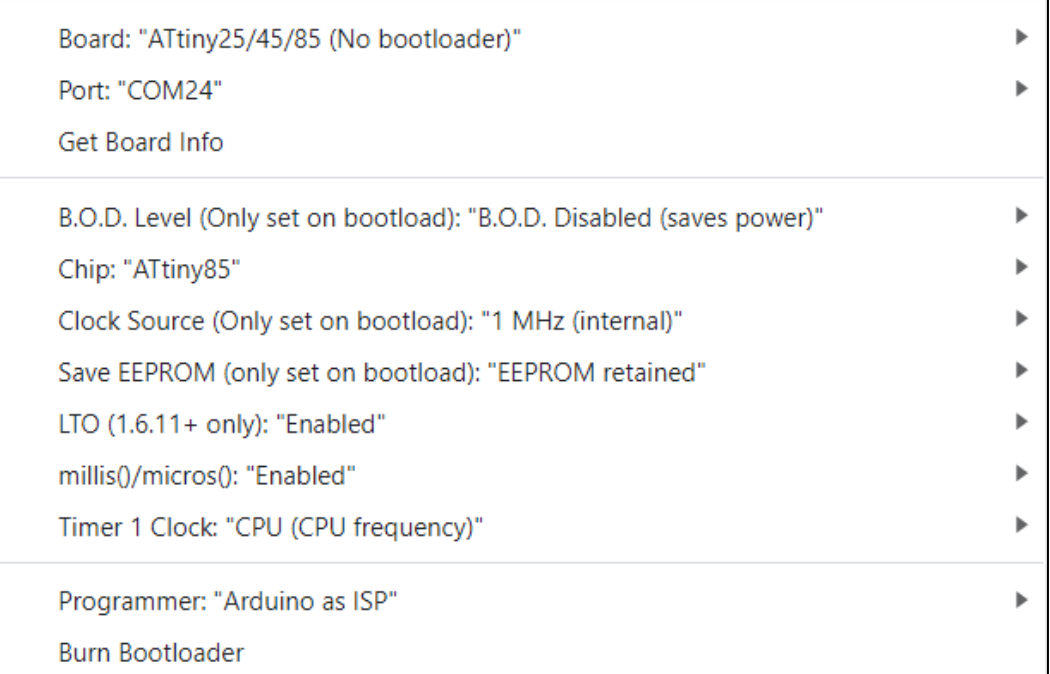

### Opción 2

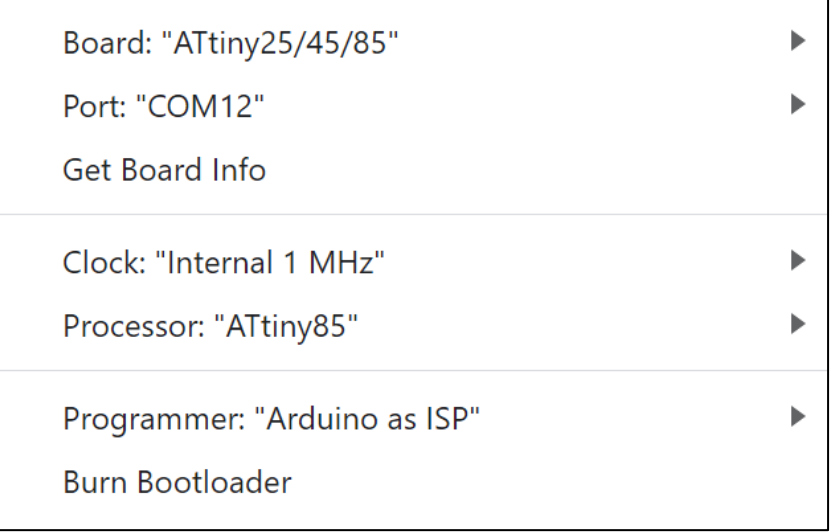

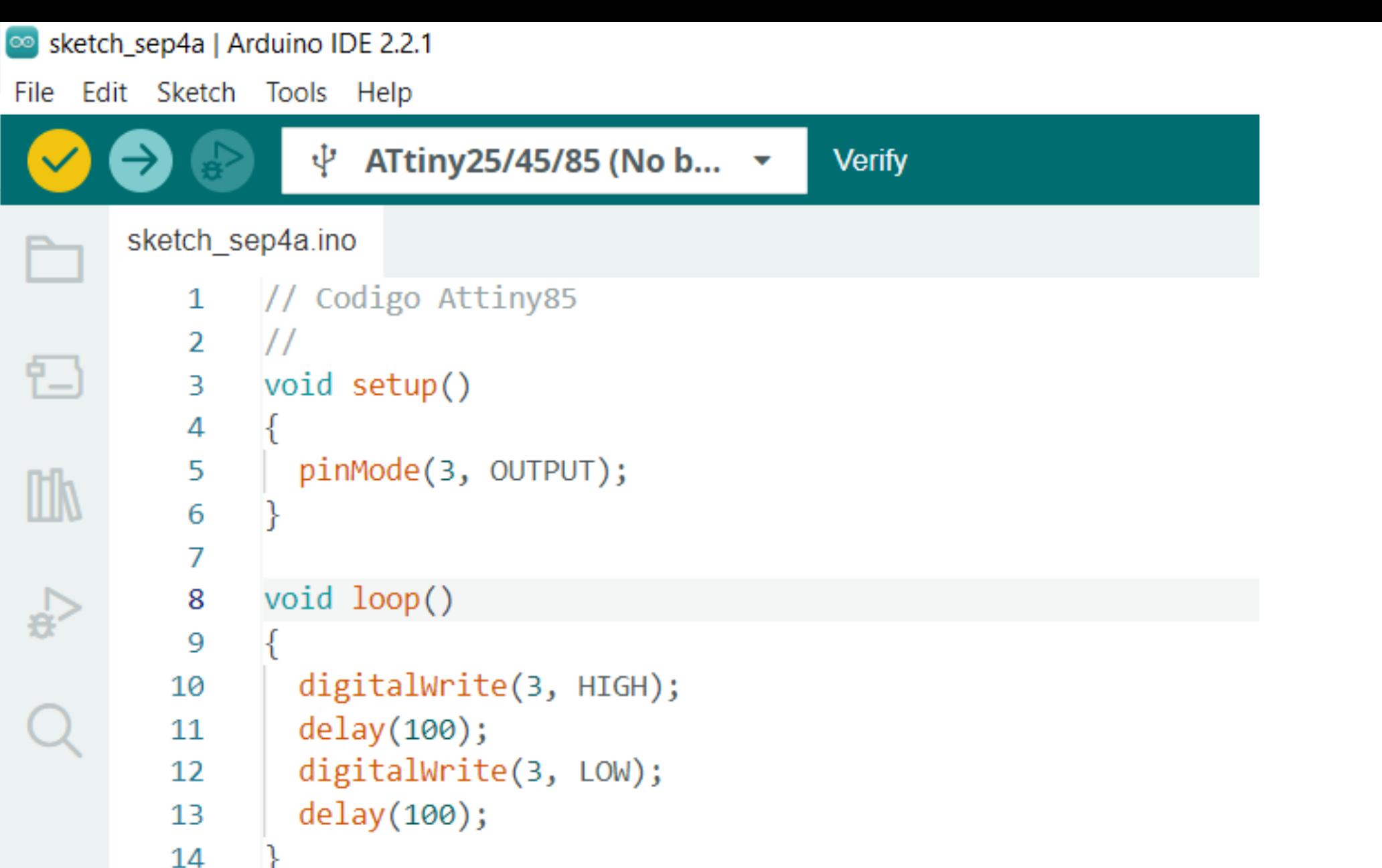

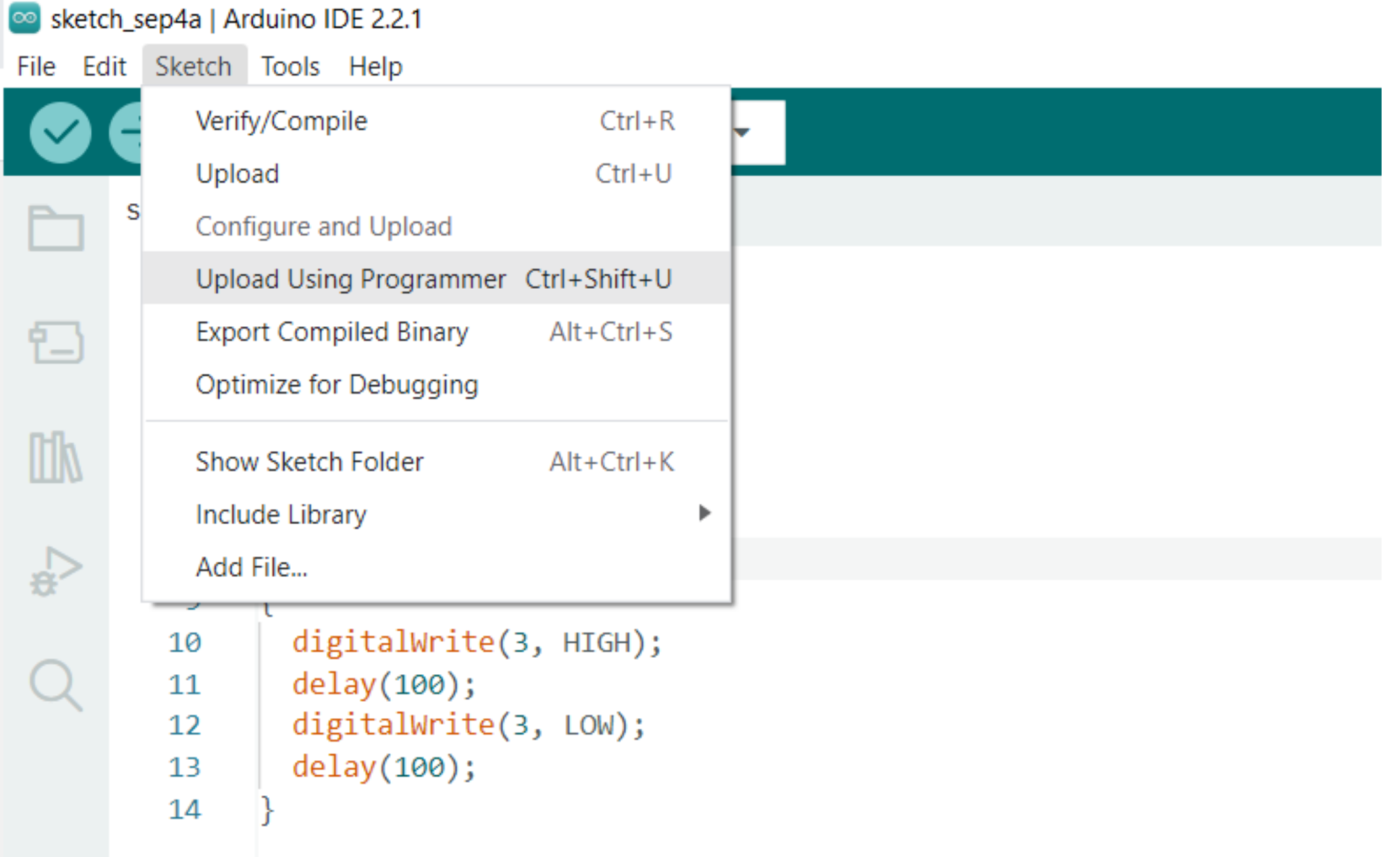

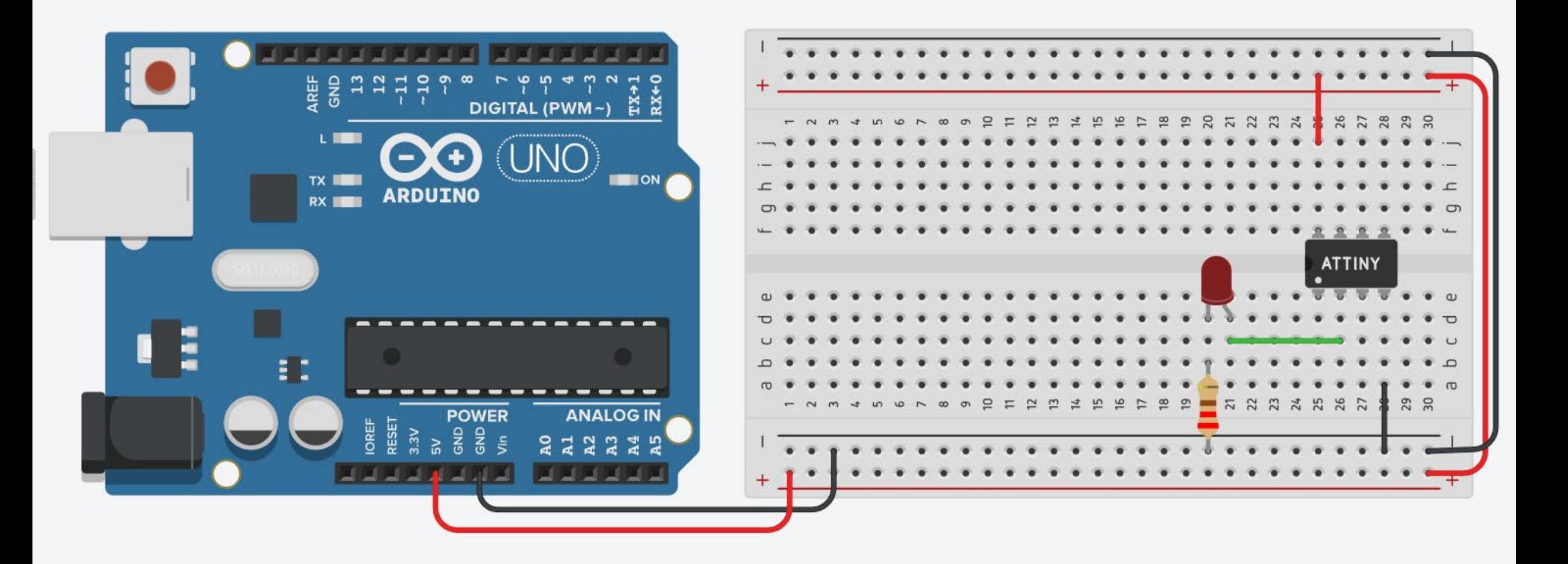

# 6. Ejercicios

https://www.tinkercad.com/joinclass/YBTMC3KFN

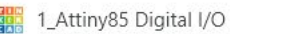

 $\times$  $+$   $\Box$  $\times$ 

 $\mathbf{v}$ 

 $\vee$ 

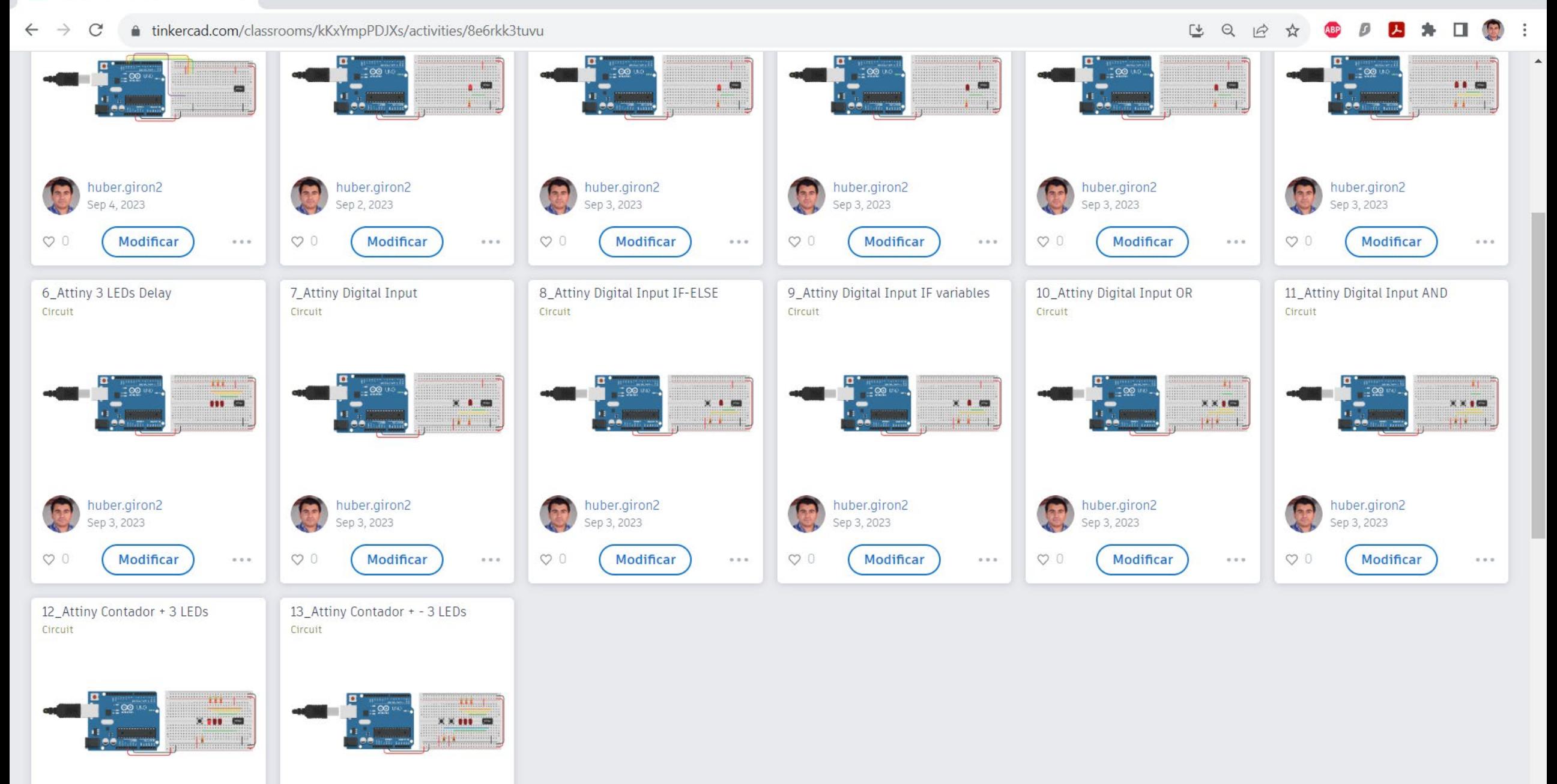

Únete a **Curso Attiny85 Básico** con un vínculo o introduce este código de clase:

# **YBT MC3 KFN**

**Copiar vínculo** 

Copiar código

### Instrucciones para estudiantes

Vínculo de clase:

1. Accede a la clase con este vínculo: https://www.tinkercad.com/joinclass/YBTMC3KFN

2. Introduce el alias asignado por el profesor.

#### Código de clase:

1. Ve a https://www.tinkercad.com/joinclass

2. Introduce el código de clase: YBTMC3KFN

3. Introduce el alias asignado por el profesor.